# **UNIVERSIDAD NACIONAL DE INGENIERÍA**

**FACULTAD DE INGENIERÍA ELÉCTRICA Y ELECTRÓNICA** 

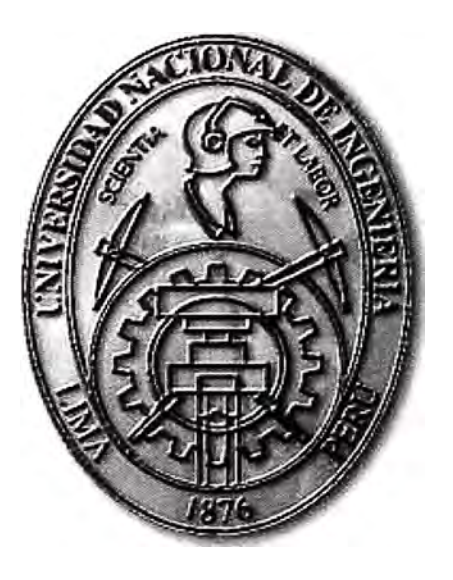

## **DESARROLLO DE UNA APLICACIÓN SOFTWARE PARA VISUALIZACIÓN DE LÍNEAS DE TENDENCIA DE REDES INDUSTRIALES**

## **INFORME DE SUFICIENCIA**

**PARA OPTAR EL TÍTULO PROFESIONAL DE:** 

**INGENIERO ELECTRÓNICO** 

**PRESENTADO POR:** 

**CARLOS GERMAN SALVATIERRA LUCANO** 

**PROMOCIÓN** 

**2003 - 11** 

**LIMA- PERÚ 2010** 

**DESARROLLO DE UNA APLICACIÓN SOFTWARE PARA VISUALIZACIÓN DE LÍNEAS DE TENDENCIA DE REDES INDUSTRIALES** 

## **DEDICATORIA**

Dedico este informe a mi familia por su apoyo e inspiración en todo momento.

#### **SUMARIO**

El presente trabajo describe el desarrollo de una aplicación software para uso dentro del ambiente industrial **y** educativo. Con la finalidad de tener herramientas que usen las tecnologías abiertas desarrolladas por las empresas del sector de control y automatización como el acceso a base de datos relacionales que para nuestro caso tenemos implementado el acceso a MS SQL SERVER, como también protocolo OPC; se ha reunido un conjunto de herramientas y capacidades para el desarrollo de un software lo suficientemente abierto y modular basado en el lenguaje de programación C# y usando el .Net Framework de Microsoft en el entorno de desarrollo Microsoft Developer Studio tambien de Microsoft, para la visualización de información de estados en una red industrial mediante el uso de visualizador de curvas de tendencia.

Además, de poner a disposición el trabajo desarrollado para futuras mejoras **y** corrección de errores para hacer de este software más confiable **y** escalable.

El desarrollo de la aplicación esta basado en metodologias actuales permitiendo que el código fuente se facilmente estudiado y modificado para corregir posibles errores o agregar futuras mejoras, como por ejemplo el soporte para el protocolo Modbus que actualmente tambien tiene librerias abiertas **y** listas para ser aplicadas.

## **INDICE**

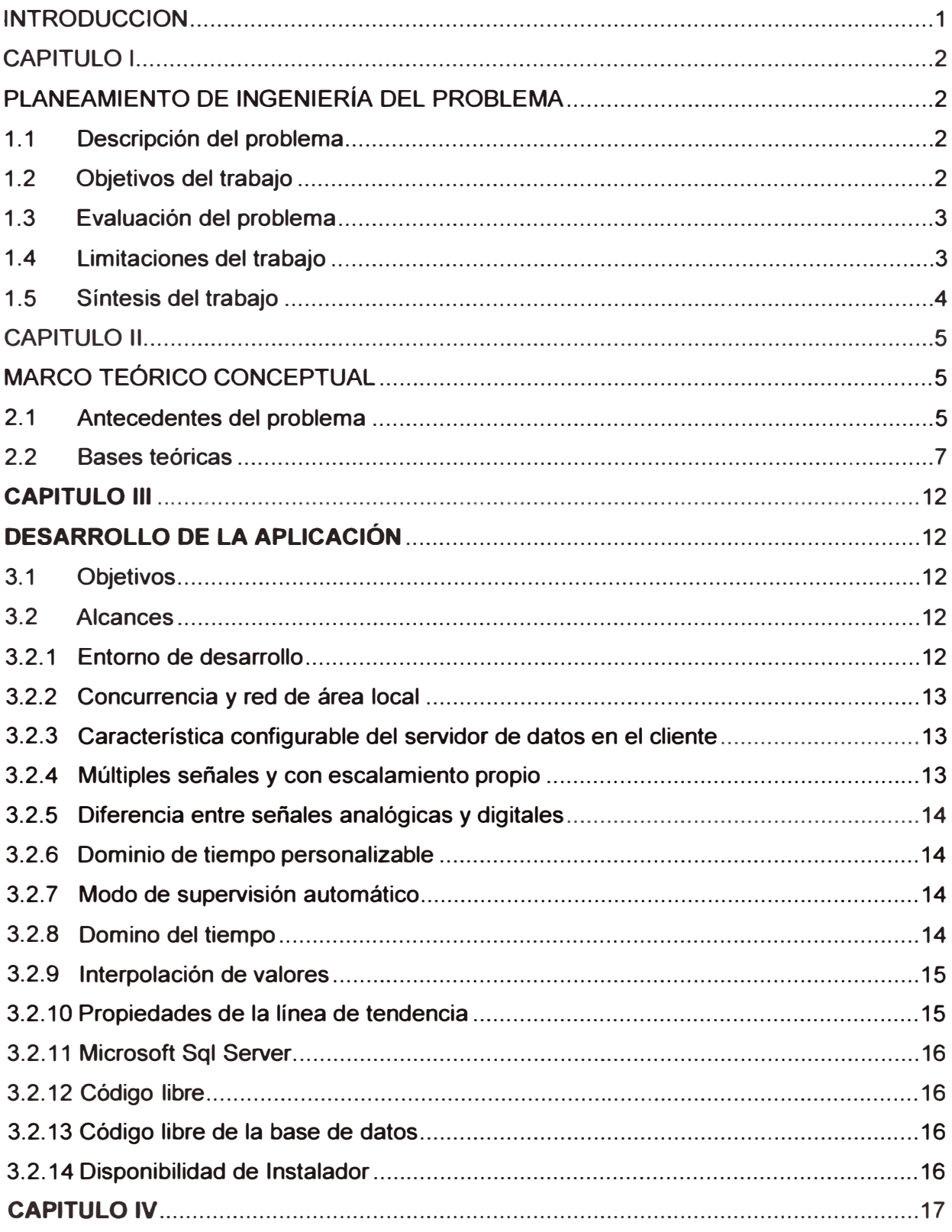

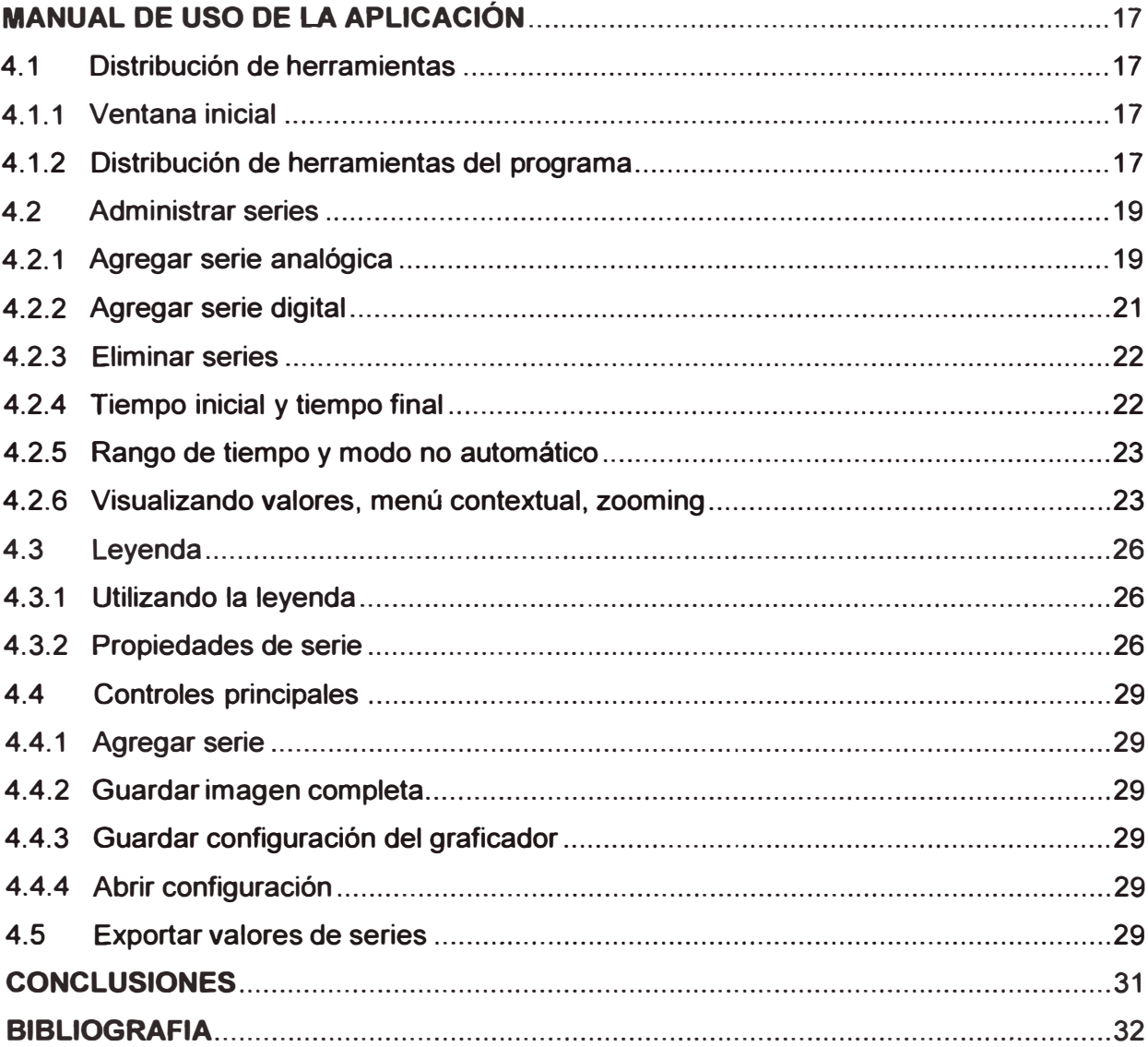

#### **INTRODUCCION**

**La industria de la automatización industrial también ha sido una de tas industrias de mayores cambios tecnológicos, la diversidad de procesos industriales es vasta, el número de aplicaciones en las que son necesarias tecnologías estándares ha crecido vertiginosamente al ritmo de las tendencias de los mercados mundiales.** 

**La necesidad de llegar a mercados cada vez mas focalizados, ha hecho que los procesos industriales aumenten su versatilidad de cambio y parametrización de detalles que producen, Es por ese motivo que los procesos de mercadeo, diseño y producción se han visto en la necesidad de unir cada vez mayores esfuerzos de coordinación para el desarrollo de nuevos productos. Esto hace que los sistemas operacionales de ta red industrial se vean en la necesidad de ser unidas a las redes operacionales de ta empresa también conocidas como redes de administración de recursos empresariales (ERP).** 

**Es por este motivo que a finales del siglo pasado, tas más grandes empresas del ramo de automatización industrial buscan nuevas formas de estandarizar los métodos de acceso a las redes industriales enfocándose al diseño de nuevas tecnologías que soporten la interconectividad, es así como una de las iniciativas es creada y llamada OPC.** 

**El presente documento trata en el primer capítulo el enfoque de desarrollo de una aplicación que se sustente en la aplicación de estas tecnologías para el desarrollo de un software de líneas de tendencia.** 

**El segundo capítulo busca describir el entorno tecnológico en el que se desarrollan estas tecnologías y los competidores del ramo.** 

**En et tercer capítulo define los alcances del proyecto de desarrollo de la aplicación, considerando razones tecnológicas, educativas y profesionales; para luego concluir con la descripción de uso del software desarrollado.** 

**En todo momento se busca que todos los procesos de desarrollo se fundamenten en estándares mundiales y de actualidad, cada proceso es un aporte de conocimiento para et desarrollo de nuevo conocimiento.** 

## **CAPITULO 1 PLANEAMIENTO DE INGENIERÍA DEL PROBLEMA**

#### **1.1 Descripción del problema**

El presente trabajo resume el desarrollo de una aplicación software, para obtener gráficamente en líneas de tendencia la historia de las variables en el tiempo para el soporte de las tecnologías SCADA.

Las tecnologías SCADA han sido desde su aparición uno de los campos modernos que se han caracterizado por la heterogeneidad de estándares, motivo por el cual la búsqueda de herramientas que intenten unificar esos estándares para su uso analítico y estratégico en las áreas operativas ha tomado gran auge en la actualidad, obligado por el paso de los años, que dejaron infraestructura obsoleta operativa y la necesidad de una operación cada vez mas heterogénea dentro de las áreas operativas.

La aplicación tiene dos modos de operación, en tiempo real y en modo histórico, en el modo de operación en tiempo real la aplicación grafica las señales de planta directamente haciendo uso de las librerías adecuadas para la interpretación de los protocolos de redes industriales, en el caso particular en el desarrollo de esta aplicación hacemos uso del protocolo OPC. En el modo histórico, la aplicación recupera las señales de planta que previamente han sido grabadas en una base de datos, para nuestro caso particular MS SQL Server 2000.

El desarrollo se hace para clientes Windows, que gracias a sus características como sistema operativo gráficos, nos permitirá presentar la aplicación bastante intuitiva e interactiva para el usuario.

#### **1.2 Objetivos del trabajo**

El desarrollo de esta aplicación tiene como objetivos fundamentales:

- \* Proporcionar una herramienta sencilla para la visualización de medidas proporcionadas por la red industrial.
- \* Proporcionar una interface de adaptación de datos industriales con el fin de tener mayor flexibilidad frente a la gran cantidad de tecnologías en los protocolos de red industrial.
- \* Proporcionar un modelo de almacenamiento de la información de la red industrial.
- \* Proporcionar al usuario una interfaz que permita grabar perfiles de usuario.
- \* Proporcionar a las empresas de una herramienta de bajo costo.

**\* Proporcionar de una plataforma para el futuro desarrollo de nuevas características.**

#### **1.3 Evaluación del problema**

**Para el desarrollo de la aplicación se han evaluado capacidades técnicas de los desarrolladores, disponibilidad de acceso a la tecnología, uso estratégico de las herramientas de desarrollo, elección adecuada de los protocolos de red industriales.** 

**En el primer caso de evaluación, las capacidades técnicas de los desarrolladores, en primer caso el jefe del proyecto y desarrollador tiene experiencia y conocimiento suficientes en lenguajes de programación orientada a objetos, uso de la herramienta de desarrollo Visual Studio 2005 y del entorno de desarrollo . Net Framework de Microsoft.** 

**La evaluación de tecnologías resultó en la elección de Visual Studio 2005 como interfaz de desarrollo, .Net Framework de Microsoft como entorno de desarrollo, zedgraph como componente graficador de líneas de tendencia, los componentes de desarrollo de OPC Group para el acceso a los protocolos OPC de información de la red industrial, MS SQL Server 2000 como base de datos relacional para el modelamiento de una estructura de almacenamiento de información de la red industrial, todas de las cuales han sido usadas en sus versiones estudiantiles para evitar el pago y problemas con las licencias de los componentes.** 

**La elección de todos los componentes están bajo la estrategia de hacer uso de herramientas bastante estándares dentro del ambiente universitario y de amplio uso en el área operativa de las redes industriales, además de que los estándares no tengan un horizonte hasta la obsolescencia corto sino hayan sido creado para el fin de buscar estandarizar tecnologías en el largo plazo.** 

**Para el caso de la elección del protocolo de red industrial, la elección de OPC se hizo teniendo en cuenta que es un estándar amplio para las redes bajo el sistema operativo Windows, y que últimamente ha ganado bastante auge debido a su facilidad para interconectar la red industrial con la red empresarial.** 

**El tiempo de desarrollo se ha considerado en un mes.** 

**El financiamiento del desarrollo del producto ha sido subvencionado por una empresa del ramo que ha visto la necesidad de desarrollar la aplicación para sus operaciones de integración de SCADAs.** 

## **1.4 Limitaciones del trabajo**

**El tema de este trabajo es presentar los datos técnicos correspondientes al cumplimiento de los objetivos del trabajo. Por lo cual, los temas dedicados a la metodología de desarrollo de software utilizado no serán de interés en este documento pero serán mencionados para su claridad por parte de los interesados.** 

**Así mismo, el tema del modelamiento de datos usado para diseñar la estructura de la** 

**base de datos.** 

**También se desarrolla una explicación del protocolo OPC más no el estudio de la especificación del mismo.** 

## **1.5 Síntesis del trabajo**

**El desarrollo de una aplicación monolítica para la graficar las líneas de tendencia de las señales industriales en tiempo real e histórica, haciendo uso del protocolo OPC para el acceso a las señales de la red industrial y de una base de datos relacional para el acceso a la información de las señales históricas de la red industrial.** 

## **CAPITULO 11 MARCO TEÓRICO CONCEPTUAL**

#### **2.1 Antecedentes del problema**

#### **Historia de las redes industriales**

**Desde el ingreso de la electrónica en la solución de los problemas industriales se han generado una gran vasta investigación en tecnologías industriales. Uno de los campos que más cambios ha tenido ha sido el de las redes industriales, que desde sus inicios han tenido como finalidad consolidar sobre una red única, el intercambio de información entre los diferentes elementos del sistema industrial.** 

**Debido a la gran competencia de empresas consolidadas en la industrial, la proliferación de redes industriales heterogéneas ha sido una constante hasta nuestros días. Las diferentes concepciones de una red industrial, la pugna entre diferentes centros de investigación (EEUU, Alemania, Japón), hicieron que los protocolos y soluciones sean divergentes.** 

**Actualmente, el esquema global de los negocios se basa en estándares globales y abiertos, no propietarios. Es bajo este esquema que se crean protocolos que sirven de interface entre los diversos protocolos ya establecidos, para así proporcionar una información uniforme de una red heterogénea que ha crecido en el tiempo.** 

**Uno de las tecnologías de más rápido crecimiento en el mercado industrial es el protocolo OPC, que permite la consolidación de diversos protocolos de red industrial bajo un mismo estándar.** 

**Inicialmente los sensores y dispositivos de control acoplados a la red tenían desarrollados para sí un controlador, con el cual se podía acceder a la diversa información que proporcionaba. También estos servían para la configuración de estos equipos. Estos controladores hacían que el desarrollo de aplicaciones para el dispositivo sea limitado, y esto por diversos factores, de entre los cuales podemos mencionar:** 

**\* El lenguaje de desarrollo**

- **\* La interfaz de uso de los controladores**
- **\* La disponibilidad de obtener el controlador por un precio bajo, muchas veces es casi imposible obtener estos controladores.**
- **\* La limitación de usar estos controladores con aplicaciones de clientes desarrolladas por**

el mismo fabricante.

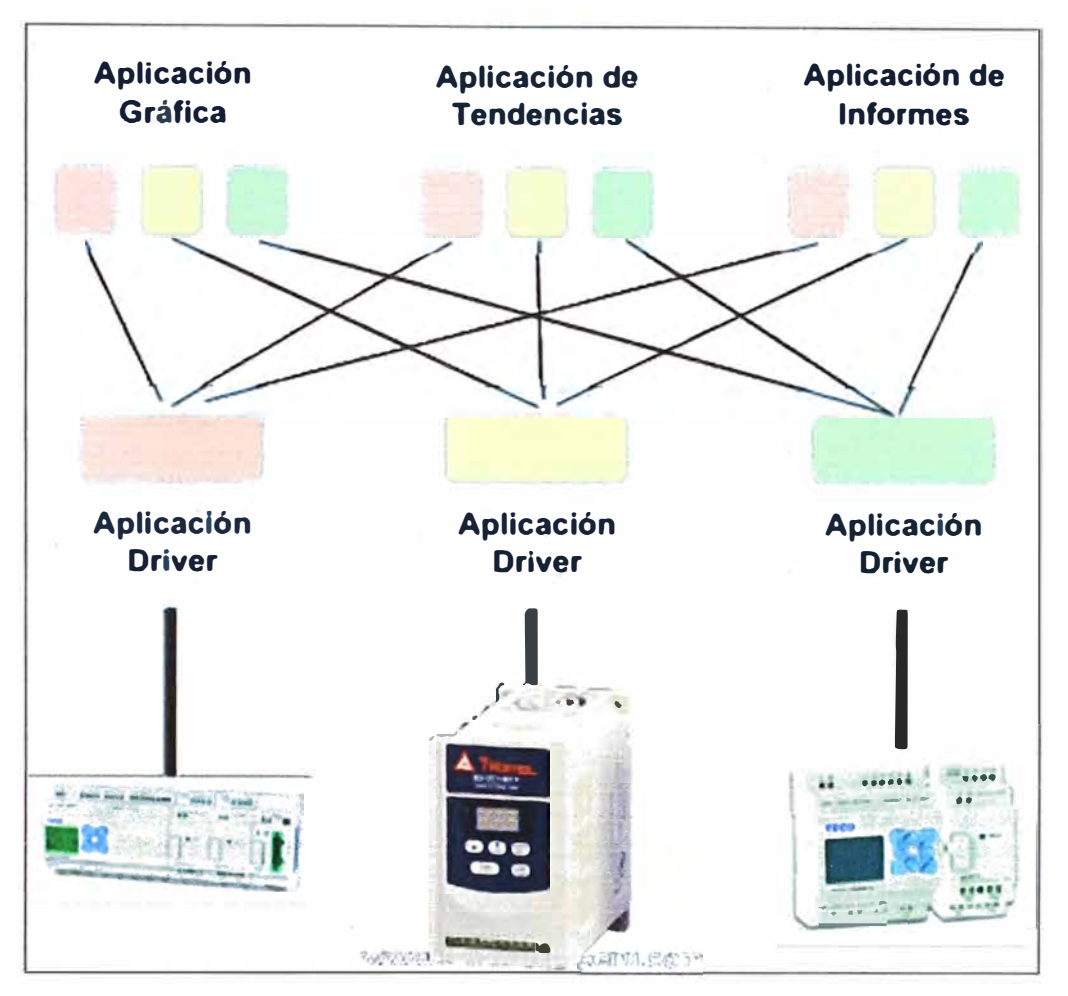

Fig. 1.1 Antes de OPC, drivers propietarios

El advenimiento de la tecnología de OPC ha hecho que un sin número de dispositivos tengan la capacidad de soportar un controlador OPC. Que dentro de todos los protocolos abiertos en el mercado es el que más acogida y desarrollo ha mostrado, en la figura mostramos el esquema en el cual se basa OPC para estandarizar las diferentes redes industriales existente.

El objetivo principal de OPC es consolidar la información de la red industrial, permitiendo así, superar el problema de la heterogeneidad de la red, uso de aplicaciones proporcionadas solo por un proveedor y menores costos ante la posibilidad de comprar también equipos de diversos fabricantes.

Es por eso que el desarrollo de cualquier aplicación que se dirija al mercado de las redes industriales tiene que ser concebida con el enfoque de soportar estándares abiertos. Y más aun tener un soporte para OPC.

El tener un soporte sobre OPC te permite tener la capacidad de tener acceso directo a la información de la red de manera transparente, la facilidad de disminuir la curva de aprendizaje de los operadores, ya que los términos y procedimientos que posee OPC también ya son de uso común y generalizado.

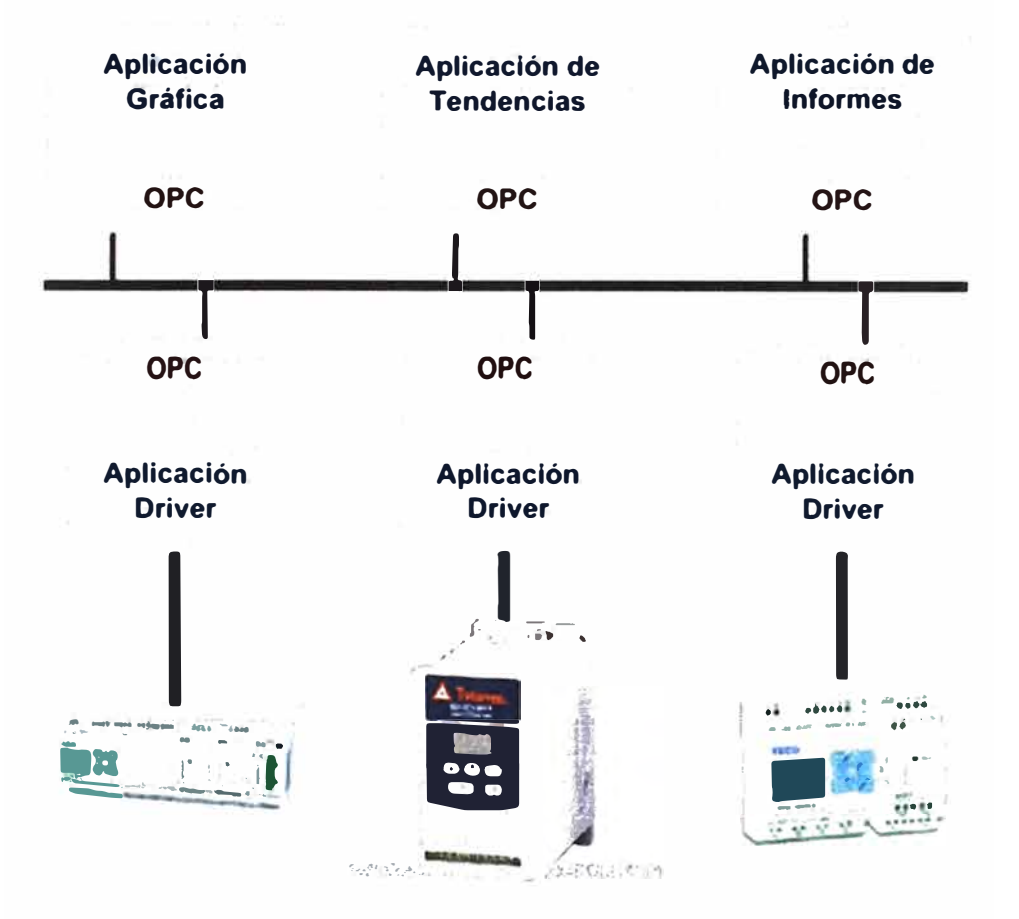

**Fig.1.2 Esquema de uso de OPC** 

Para el manejo de la información de la red industrial hay que considerar dos categorías:

\* Acceso a la información actual y

\* Acceso a la información histórica

Esto para que la información que se tiene de la red industrial sea almacenada bajo especialmente en bases de datos para su posterior uso.

Uno de los usos de la información histórica es la de analizar eventos relevantes que hayan ocurrido en los sistemas, o de un análisis de estacionalidad de algunos valores, también como base para el análisis futuro.

## **2.2 Bases teóricas**

## **OPC**

Es un estándar de comunicación industrial para su aplicación en SCADA (supervisión, control, adquisición y adquisición de datos).

El estándar ha sido desarrollado por un grupo de empresas reunidas en una

**fundación la "OPC Foundation" con el interés de desarrollar un conjunto de definiciones para un estandar de comunicaciones industriales que permita a los equipos de diferentes fabricantes una interfaz única para la consulta de las aplicaciones de interfaz de usuario y la colección de la información de campo en bases de datos también estándares.** 

**Durante el trabajo de especificación de OPC, se hizo claro que existían definiciones y proposiciones generales comunes y relevantes a todas las especificaciones. Estas definiciones y proposiciones fueron combinadas en la especificación de OPC Overview y OPC Common Definition and Interfaces.** 

**Estas especificaciones fueron creadas luego del trabajo en la versión 2.0 de Data Access Specification y la primera vesion de Alarms and Events y Historical Data Access. Estas especificaciones definen el modelo de objetos, interfaces, metodos, parametros y conceptos para diferentes campos de aplicación.** 

**La especificación OPC Overview contiene proposiciones informativas en los siguientes campos:** 

**\* Campo de aplicación de OPC**

**\* Tecnología base para OPC**

**\* Especificaciones disponibles**

#### **Especificación de OPC Data Access**

#### **Modelo y campo de aplicación**

**La OPC Data Access Specification 2.05 es ahora la implementación más común en los productos OPC. Esta define una interfaz entre los programas cliente y servidor para el acceso a la información de los procesos.** *Data Access Server* **proporciona una o varias Data Access Clients con acceso transparente a diferentes fuentes de datos (ej. Sensores de temperatura) y consumidores de datos (ej. controladores). Estas fuentes y consumidores de datos pueden ubicarse en tarjetas 1/0 directamente conectadas dentro de la PC, también pueden ubicarse en dispositivos como controladores y módulos 1/0, conectador mediante enlaces seriales o via buses de campo. Claro está, es posible para un Data Access Client tener acceso a varias Data Access Servers al mismo tiempo.** 

**Data Access Clients pueden ser muy simples (ej. excel) o complejo (ej. Visual Basic Visualization). Data Access Client puede también ser un componente de un programa más grande, Ej. HMI o sistemas SCADA.** 

**Data Access Server puede ser un programa simple, por ejemplo uno que proporciona acceso a los registros de un PLC vía un enlace serial. Programas más complejos también son posibles, permitiendo acceso a un gran número de variables en una variedad de dispositivos vía un mecanismo de comunicación extensivo. Data Access Server también puede ser un componente de un programa más grande (ej. Control basado en**  **computadora) y puede hacer disponible información de estos programas. La**  especificación no contiene alguna definición de los límites de los aspectos de **implementación.** 

**El Data Access Specification define dos conceptos diferentes, que un Data Access Server puede implementar y un Data Access Client puede usar, el espacio de nombre (namespace) y la jerarquía de objetos OPC.** 

**El espacio de nombre (namespace) contiene todas las fuentes y consumidores disponibles por el servidor. El espacio de nombre puede ser una estructura de tipo árbol de cualquier profundidad. También puede ser plana, en un nombre de espacio plano, todas las hojas están en un solo nivel. No existe nodos. En un espacio de nombre jerárquico, los nodos pueden ser usados como agrupaciones estructurales, por ejemplo pueden representar dispositivos en una instalación. Las hojas están disponibles en los nodos, representan fuentes y consumidores de datos, estos pueden ser setpoints y variables medidas de un dispositivo. Las hojas también son llamados ítems.** 

**En la aplicación, no solo los datos de las fuentes y los consumidores son importantes, también la información de las variables y de los dispositivos. Copiar la información en ítems expandiría innecesariamente el espacio de nombres. Para esto, el atributo, también llamado propiedad, son ubicados en los nodos y hojas. El nombre del fabricante de los dispositivos, por ejemplo, puede ser mapeado a una propiedad.** 

**Adicionalmente a las propiedades, la** *ruta de acceso* **(AccessPath) puede estar disponible en un ítem. Estas pueden ser usadas para describir la línea de comunicación entre el Data Access Server y el dispositivo (ej. COM1, 9600kBit/s) en más detalle. La**  *ruta de acceso* **(AccessPath) es opcional y puede ser omitido.** 

**El Data Access Client puede crear varios objetos OPC en un Data Access Server para definir una vista del proceso. El Objeto OPCServer es el objeto de mayor jerarquía en el arbol de objetos OPC. Los objetos OPCGroup forman el siguiente nivel. El último nivel es el formado por los objetos OPCltem. Los objetos OPCltem representan las hojas o propiedades de las hojas y nodos de un espacio de nombre.** 

**Los objetos OPCGroup son usados para estructurar los objetos OPCltem. Esto puede hacerse por aspectos lógicos (ej. Variables en una sección del proceso) o aspectos dinámicos (ej. Variables de proceso con el mismo o similar comportamiento en el tiempo), tanto como el usuario lo desee. Todos los objetos OPCGroup son administrados por el objeto OPCServer.** 

#### **Objetivo y uso de la especificación**

Solo dos objetos de la jerarquía de objetos son objetos DCOM "reales", OPCServer y **OPCGroup. Para estos dos objetos, interfaces, métodos y páramelos han sido definidos.** 

**El objeto OPCltem no tiene interfaces personalizadas. ¿Por qué? En las aplicaciones**  reales varios valores son leídos y escritos al mismo tiempo. Es más eficiente acceder **varios objetos OPCltem con una llamada simple. Esto es hecho mediante métodos en las interfaces del objeto OPCGroup. Por esta razón, los objetos OPCltem no tiene una interfaz personalizada y su implementación puede mantenerse sencilla. Este modelo no excluye el acceso a la lectura y escritura de un objeto OPCltem. Interfaces** *Automation* **han sido definidas para todos los tres grupos de objetos.** 

**El cliente puede adaptar la razón de actualización y la sensibilidad que concreticen los requerimientos.** 

**El formato en la cual la información es intercambiada entre el servidor y el cliente ha sido establecido. Este consiste de tres componentes:** 

**La data actual. OPC permite interoperabilidad entre productos cliente y servidor de diferentes fabricantes. El servidor proporciona acceso transparente a la data en diferentes áreas de aplicaciones. Los clientes hacen disponibles la data a otras aplicaciones.** 

**El Timestamp, hay dispositivos que proporcionan el timestamp con el valor. Es este caso, es usado; de otra forma, es generado por el servidor. El timestamp es de 8 bytes de largo e indica el tiempo desde 01.01.1601 en ticks de 100 ns. El timestamp es una estructura estándar para la representación de UTC en los sistemas Windows.** 

**La información de estado (status information}, este campo de 2 bytes comprende información de estado para la transmisión de datos. Hasta ahora, solo se usa el byte menos significativo, dos bits son usados para describir la calidad del valor. El valor puede ser bueno (Good}, malo (Bad) o incierto (Uncertain). El servidor marcará el valor como "Malo" si por ejemplo no existe conexión con el dispositivo. Marcará como incierto "Uncertain" si existe enlace con el dispositivo pero el valor no tiene sentido porque, por ejemplo, hay una desviación del rango de medición. Cuatro bits de estado dan mayor detale al estado actual. Un ejemplo de esto es el valor "Not Connected" como una explicación precisa del estado "Bad". "Last usable Value" es un posible subestado del estado "Uncertain".** 

**Las especificaciones de cómo la información es intercambiada entre el Data Access Cliente y el Data Access Server permiten una concertación de las diferencias entre servidores con como ellos acceden a la información (ej. de una base de datos o vía protocolo serial).** 

#### **Diseño de la aplicación**

**Para el diseño de la aplicación se han considerado tres pasos los cuales explico a continuación.** 

**\* El modelamiento de datos**

**\* Arquitectura de la aplicación**

**\* Diseño de interfaces**

## **El modelamiento de datos**

## **Base de Datos Relacional**

**Es el tipo de base de datos de más amplio uso, actualmente no existen aplicaciones que no modelen su información en este tipo de base de datos.** 

**Tiene su fundamento en la los postulados de Edgar Frank Codd, que define un modelo con el uso de tablas y las relaciones entre ellas. Cada una de las tablas está integrada por un conjunto de registros o filas.** 

**También es importante mencionar que el modelamiento de una base de datos relacional está definido por la normalización haciendo uso de las Formas Normales, estás Formas Normales, aseguran la integridad y uso eficiente de los recursos de almacenamiento. Inicialmente Edgar Codd definió las tres primeras Formas Normales, actualmente sigue el estudio de más Formas Normales, en el momento que se escribe este informe son 6 las Formas Normales.** 

**Para la manipulación de información dentro almacenada en las bases de datos se cuenta con dos lenguajes formales el algebra relacional y el cálculo relacional.** 

**Para la consulta de la información es usado el lenguaje de consulta SQL.** 

**De acuerdo a los requerimientos de la aplicación se han considerado un conjunto de tablas y relaciones, que serán usados para el almacenamiento de la data histórica de los valores de la red industrial.** 

## **Arquitectura de software**

**La aplicación está formada por cuadro bloques principales, interfaz de usuario que usa una librería de gráficos de líneas de tendencia, entidades de negocio que son representaciones en el modelamiento de objetos de las tablas en la base de datos, como tercer bloque la capa de acceso de datos que integra las librerías de acceso a la base de datos relacional y a los protocolos de red industrial.** 

#### **Diseño de interfaces**

**Las interfaces son las que aportaran al usuario final de la claridad para manejar la información de la red industrial de una forma estructurada, visual y fácil de usar.** 

## **CAPITULO 111 DESARROLLO DE LA APLICACIÓN**

#### **3.1 Objetivos**

**El desarrollo de esta aplicación tiene como objetivos fundamentales:** 

- **\* Proporcionar una herramienta sencilla para la visualización de medidas proporcionadas por la red industrial.**
- **\* Proporcionar una interface de adaptación de datos industriales con el fin de tener mayor flexibilidad frente a la gran cantidad de tecnologías en los protocolos de red industrial con software propietario en el mercado.**
- **\* Proporcionar un modelo de almacenamiento de la información de la red industrial sobre una base de datos relacional.**
- **\* Proporcionar al usuario una interfaz que permita grabar perfiles de usuario, como los parámetros de la interfaz de usuario y los datos industriales que consume.**
- **\* Proporcionar a las empresas de una herramienta de bajo costo al igual que a la comunidad universitaria y técnicos.**
- **\* Proporcionar de una plataforma para el futuro desarrollo de nuevas características.**

## **3.2 Alcances**

**A continuación desarrollamos los alcances que se tienen del producto a nivel de trabajos realizado.** 

## **3.2.1 Entorno de desarrollo**

**La Aplicación debe de estar desarrollada principalmente en un entorno Microsoft.** 

**OPC nace como una iniciativa que busca estandarizar el acceso a la información de las redes industriales, visto esto, ellos toman como plataforma el desarrollar sobre la solución COM de Microsoft, esta plataforma no es compatible con otros sistemas operativos no propietarios de Microsoft, pero si le da soporte nativo a todos los sistemas operativos de Microsoft desde Windows XP y también a sus sistemas operativos de servidor desde el Windows NT.** 

**Uno de los supuesto en los que se basaron era que la plataforma COM y COM+ se había convertido en un estándar para el usuario final. Que es donde van a ir dirigidas finalmente el desarrollo de nuevos productos basados en el estándar OPC.** 

**Además, la facilidad de parte del desarrollador en utilizar las herramientas de** 

**programación de Microsoft tanto como plataforma como lenguaje de programación.** 

Como herramientas de programación los recursos que se disponen como el uso de un **lenguaje de programación sencillo y el acceso de datos tiene bastante facilidad en el desarrollo del producto.** 

#### **3.2.2 Concurrencia y red de área local**

**El acceso a la información por parte de la aplicación debe ser hecha en una red local con varios usuarios a la vez** 

**La aplicación inicialmente ha sido desarrollada para permitir el uso de una repositorio de datos dentro de un área local, una red IP, en el cual el elemento central es un motor de base de datos (MsSqlServer).** 

**Además, si se considera dar un soporte de cliente OPC, el protocolo COM y COM+ también tiene capacidad para usarse en una red local, mas no en una red como Internet.** 

## **3.2.3 Característica configurable del servidor de datos en el cliente**

**Debe de poder crearse varias instancias de servicio de datos scada.** 

**La aplicación está configurada para que el cliente defina el servidor de base de datos al que quiere conectarse, además de la base de datos, por lo que podría tener varios motores de base de datos o varias bases de datos corriendo en la misma instancia, todas recibiendo información de la red industrial.** 

**Inicialmente se ha programado para en acceder a Ms SqlServer, pero también existe la posibilidad de modificar el código fuente de la aplicación para que soporte otras bases de datos, esto le daría mucha mayor flexibilidad debido a la gran proliferación de bases de datos libres que tienen características como alta disponibilidad, libre de pago, que los hacen muy viables para ambientes donde la infraestructura en software no sea otorgada.** 

### **3.2.4 Múltiples señales y con escalamiento propio**

**Debe de poder visualizarse varias señales a la vez, cada una con el escalamiento adecuado automática o manualmente.** 

**Una de las funcionalidades más importantes es que se pueda visualizar varias líneas de tendencia, de las diversas categorías (analógicas y digitales). Esto para poder seguir un patrón en el tiempo de las señales que guarden alguna correlación.** 

**Para ofrecer esta característica hay que tener varias consideraciones, las cuales las detallamos:** 

**Las escalas de las medidas podrían no ser las mismas, una de ellas podría tener una escala mil veces mayor por lo cual, la visualización de las señales en la misma escala, harían desaparecer la una versus la otra, por lo que un escalamiento independiente permite solucionar este problema.** 

**A su vez, las señales de diferentes unidades definitivamente tendrán otra escala.** 

#### **3.2.5 Diferencia entre señales analógicas y digitales**

**Las señales a graficarse pueden ser analógicas o digitales, teniendo las analógicas un rango continuo** *y* **las digitales un rango discreto de O o 1.** 

**Las señales analógicas frente a las digitales presentan un rango más amplio, por lo que para las señales digitales, que tiene solo valor de uno o cero, se realizará el siguiente esquema. Se dividirá la pantalla en franjas verticales en un número igual al número de curvas digitales tenga, y en ese rango dibujaremos las líneas digitales. Eso no permitirá observar estas señales evitando la superposición entre ellas.** 

#### **3.2.6 Dominio de tiempo personalizable**

**Debe permitir fijar la visualización de las señales en el dominio del tiempo personalizado y de forma interactiva, la posibilidad de cambiar el límite de tiempo inferior**  *y* **el límite de tiempo superior.** 

**Aprovechando la característica de almacenamiento de información histórica, la aplicación debería de permitir visualizar información histórica bajo un rango de tiempo, el cual debería de tener las siguientes características.** 

- **\*Modificar la posición inicial, y con este parámetro definido agregar un rango de tiempo en unidades de días, horas, minutos** *y* **segundos.**
- **\* Modificar la posición final, y con este parámetro definido retrocedes un rango de tiempo en unidades de días, horas, minutos y segundos.**

#### **3.2. 7 Modo de supervisión automático**

**Debe de activarse un modo de monitoreo automático, de manera que en cuando las señales van modificándose, el rango de tiempo debe de ir corriendo teniendo un ancho de tiempo especificado.** 

**Gran parte del uso de la aplicación usa esta funcionalidad, en los centros de control se tiene abierta la aplicación** *y* **visualizando los datos actuales de las medidas de la red industrial.** 

**Este será configurable, permitiendo modificar la frecuencia en que se actualizan los datos automáticamente, adicionalmente a esto el rango de tiempo definido funcionará como una ventana en el tiempo que se irá desplazando hacia la derecha del tiempo.** 

**El tiempo actual se considerará en el eje derecho de la pantalla de visualización.** 

#### **3.2.8 Domino del tiempo**

**Debe de poder modificarse el domino de tiempo bajo los parámetros de: días, horas, minutos y segundos.** 

**Como se menciona anteriormente, todos los rangos en el tiempo deben de ser definidos teniendo en cuenta días, horas (0-23), minutos (0-59) y segundos (0-59), estos serán añadidos o restados de una base en el tiempo.** 

#### **3.2.9 Interpolación de valores**

Debe de proporcionarse un método bajo el cual podamos interpolar el valor de una **señal en un tiempo determinado.** 

Debido a que muchas de las señales no son continúas en el tiempo, para poder hacer **una comparación entre ellas, podría tomar un instante en el tiempo en el cual no tenga medida de la red industrial, sin embargo tengo medidas antes y después de ese momento. Como generalmente va a suceder, para eso necesitamos interpolar el valor en ese instante de tiempo.** 

**La interpolación se hará de forma lineal.** 

**Además, para hallar ese valor se procederá de la siguiente manera:** 

- **\* Con las líneas de tendencias graficadas, posicionar el Mouse sobre el instante en que se desee los valores.**
- **\* Hacer doble clic, y automáticamente se presentará una línea vertical en la cual se mostrarán los valores de las líneas de tendencia, cada una con el color del la línea que corresponda y ubicadas sobre la línea vertical espaciadas de manera uniforme.**
- **\* Esta línea vertical, se podrá desplazar a lo largo del tiempo, modificándose los valores de las curvas que intercepta.**

## **3.2.1 O Propiedades de la línea de tendencia**

**Además las señales deben de tener las siguientes propiedades, las cuales también deben de poder modificarse** 

## **Grosor de la línea**

**Escoger las unidades adecuadas del grosor, que sean enteros y que sean múltiplos de la dimensión del pixel.** 

### **Estilo de la línea**

**El estilo de la línea que se dibuja, puede ser entera o en líneas punteadas, además de guión y punto, etc.** 

#### **Color de la línea**

**Debe ser una propiedad el cambiar el color de la línea, escoger un esquema de colores que sea adecuado para diferenciarlas entre sí, además que sean fácilmente visibles en ambientes tanto de mucha luz como en ambientes bastante iluminados.** 

## **Estilo del marcador de valor**

**Pueden utilizarse lo siguientes marcadores: diamante, triangulo, circulo, equis, más, estrella, guión.** 

#### **Modo visible u oculto**

**La línea también debe de poder ocultarse y mostrarse de acuerdo al criterio del usuario.** 

#### **Visualización del valor del punto en la gráfica**

**Al momento de acercar el púntero del Mouse sobre uno de los valores este debería de mostrar un rótulo con los valores en la escala del tiempo y el valor de la medida.** 

#### **3.2.11 Microsoft Sql Server**

**Se Utilizará Como Repositorio De Datos Mssqlserver.** 

**Esto debido a la facilidad de trabajar con este motor de base de datos, opcionalmente se deja como una recomendación modificar el código de la aplicación para que pueda utilizar otras bases de datos, especialmente la de licencia libre.** 

#### **3.2.12 Código libre**

**El código fuente de la aplicación debe de ser libre.** 

**Como una forma de tomar una iniciativa que puede ser mejorada, el código fuente que se desarrollo tendrá licencia libre, bajo la cual cualquier persona podrá copiarla, modificarla y distribuirla siempre haciendo referencia sobre las fuentes iniciales.** 

**Esto también se hace como una forma de permitir un mantenimiento de posibles errores de manera más proactiva.** 

#### **3.2.13 Código libre de la base de datos**

**También se proporcionará el código del modelo de datos, datos de prueba y el código de los procedimientos almacenados y las vistas de la base de datos.** 

**Inclusive, deja con licencia libre el código del modelo de datos en Ms SqlServer, una base de datos con datos de prueba y también el código de los procedimientos almacenados y vistas que se tengan, esto se proporcionará con los archivos scripts que se generan para tal base de datos.** 

#### **3.2.14 Disponibilidad de Instalador**

**La aplicación deberá de poseer una forma de instalación bastante sencilla que permita una distribución rápida, intuitiva y eficaz en el área de trabajo.** 

**Considerando que la aplicación va ha ser desplegada en ambientes que no poseen un soporte sobre las herramientas utilizadas para el desarrollo, también debe de proporcionarse un instalador que contenga todos los prerrequisitos para que funcione la aplicación, dentro de los cuales se tendrán la librería de acceso a datos, el framework de . Net y librerías del sistema necesarias.** 

## **CAPITULO IV MANUAL DE USO DE LA APLICACIÓN**

## **4.1 Distribución de herramientas**

## **4.1.1 Ventana inicial**

**A continuación se muestra la pantalla inicial de la aplicación.** 

**Como características principales vemos la pantalla del graficados y en la parte inferior** 

**una tabla donde se verá las series que se están graficando.** 

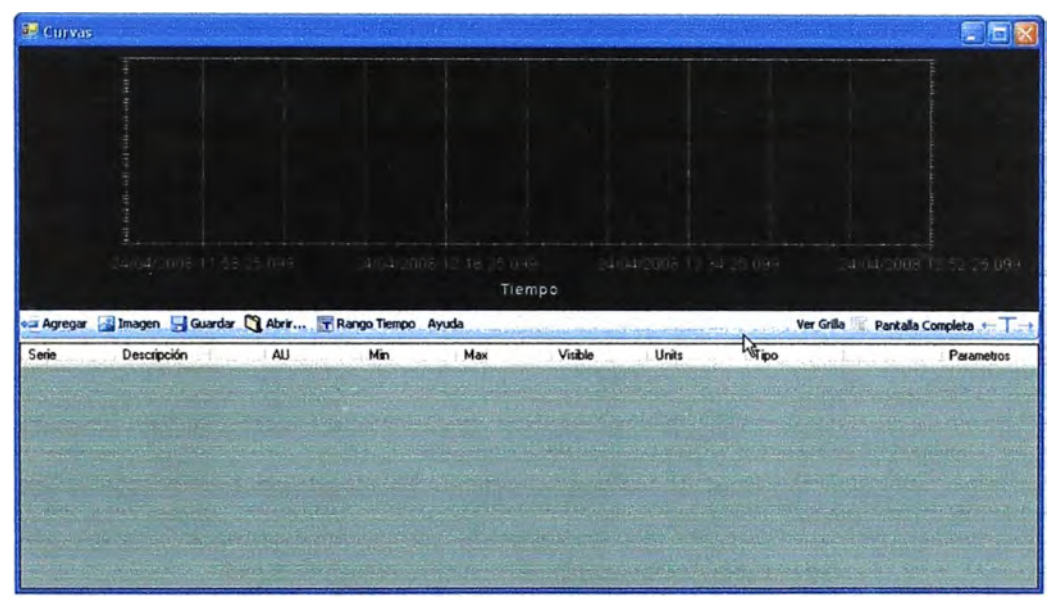

## **Fig.4.1 Panel principal**

## **4.1.2 Distribución de herramientas del programa**

## **Panel de gráficos, controles de ejes, modos de operación**

**Se detallan las funciones principales de la aplicación para un uso adecuado por el operador de la aplicación, también se detallan los controles que permiten una mejor visualización en la aplicación.** 

## **Controles principales**

**En el menú principal tenemos los siguientes controles:** 

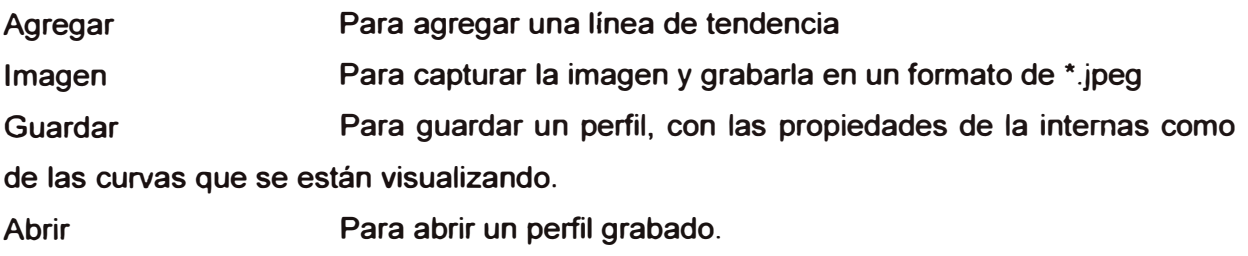

Rango de Tiempo: Para modificar la ventana en el tiempo.

Ayuda Información de ayuda del producto

**Ver Grilla** Para ocultar o mostrar la tabla de valores graficados, esto para permitir tener mayor espacio para las líneas.

Pantalla completa : Para tener la aplicación en pantalla completa.

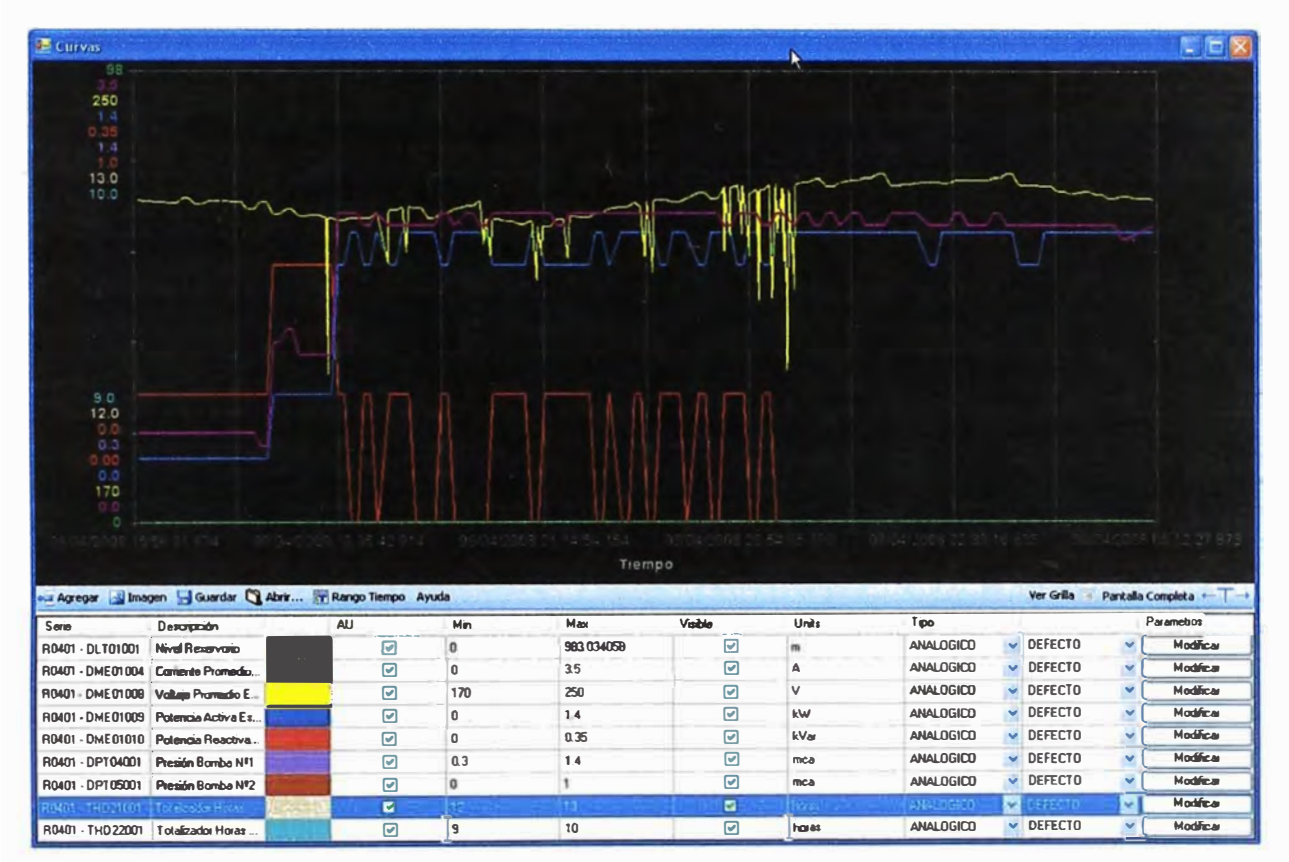

Fig.4.2 Aplicación con datos en monitoreo

Vor Grille Pantalla Camplota + T + += Agregar a Imagen a Guardar C Abrir... F Rango Tiempo Ayuda

## Leyenda

La leyenda nos muestra las variables que se están monitoreando de la red industrial, además de opciones de modificar las características de cada una de las curvas graficadas.

| Seite               | Description                          | <b>AU</b> | Min          | Max       | Visible | Units | Tipo                                         |                  | Parametros |
|---------------------|--------------------------------------|-----------|--------------|-----------|---------|-------|----------------------------------------------|------------------|------------|
| R0401 - DL T01001   | Nivel Reservatio                     | ☑         |              | 983034058 | ⊽       | m     | ANALDGICO                                    | $\times$ DEFECTO | Modificar  |
|                     | R0401 - DME01004 Cornente Promedio   | .         |              | 35        | Ø       |       | ANALOGICO                                    | $\nu$ DEFECTO    | Modificar  |
|                     | R0401 - DME01008 Voltaire Promedio E | ☑         | 170          | 250       | Ø       |       | $+A NALO GICO$                               | $\nu$ DEFECTO    | Modificar  |
|                     | R0401 - DME01009 Potencia Activa Es  | ы         |              | 1.4       | M       | kW    | <b>ANALOGICO</b>                             | DEFECTO          | Modificar  |
|                     | R0401 - DME01010 Potencia Reactiva   | ☑         | $\mathbf{0}$ | 0.35      | ⊽       | kVar  | ANALOGICO                                    | <b>DEFECTO</b>   | Modrca     |
|                     | R0401 - DPT04001 Presión Bamba Nº1   | ⊡         | 0.3          | 14        | M       | mca   | <b>ANALDGICO</b><br>$\overline{\phantom{a}}$ | <b>DEFECTO</b>   | Modica     |
| R0401 - DPT05001    | Presión Bomba Nº2                    | ⊡         | $\mathbf{0}$ |           | ₽       | mca   | ANALOGICO                                    | <b>DEFECTO</b>   | Modificar  |
| <b>ROAM THEMENT</b> | US 2552 HotSD                        | ы         |              |           | ø       |       | diametrial.                                  |                  | Modificar  |
| R0401 - THD 22001   | Totelizador Horas                    | ы         |              | 10        | ☞       | horas | ANAL OGICO<br>v                              | <b>DEFECTO</b>   | Modificar  |

Fig.4.3 Imagen de la leyenda

#### **4.2 Administrar series**

#### 4.2.1 Agregar serie analógica

Hacer clic sobre

En la Ventana Scada:

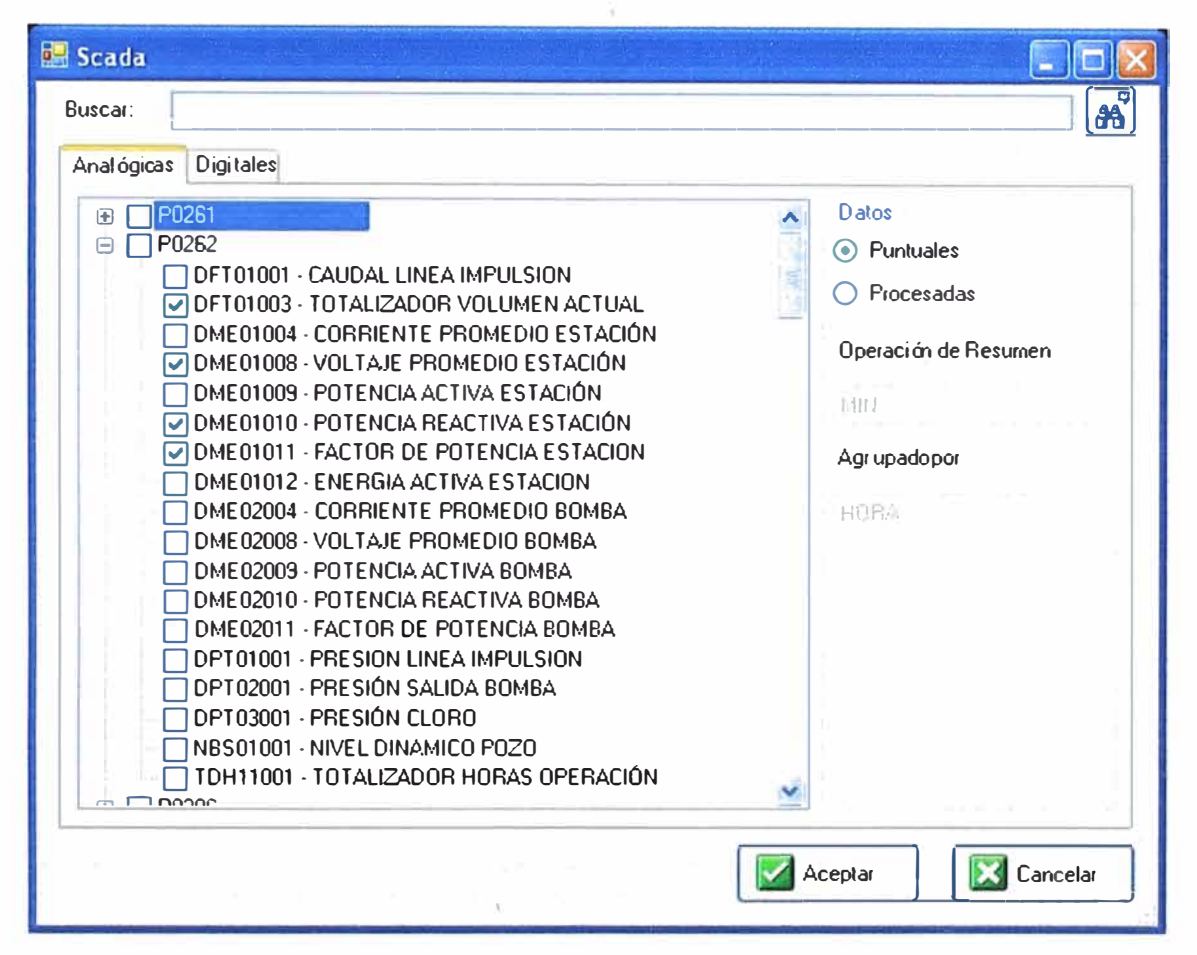

Fig.4.4 Series de la red industrial

Disponemos de mucha flexibilidad para escoger las series analógicas que deseamos graficar: Podemos escoger algunos dispositivos en una estación, dispositivos de distintas estaciones, entre otras.

Además podemos graficar series analógicas procesadas por hora, día o mes con sus respectivas operaciones de resumen: mínimo, máximo, promedio para cada una de las series graficadas. Esta opción depende del desarrollo de un modelo de sumarización de puntos de la red industrial.

El esquema en que puede almacenarse los puntos de la red industrial puede ser variada, y depende mucho de la aplicación scada que se esté usando. Para poder manejar esta variedad sin modificar el código fuente de la aplicación se ha usado un esquema estándar para la interfaz gráfica, que es soportada por procedimientos almacenados en la base de datos.

Disponemos de un buscador:

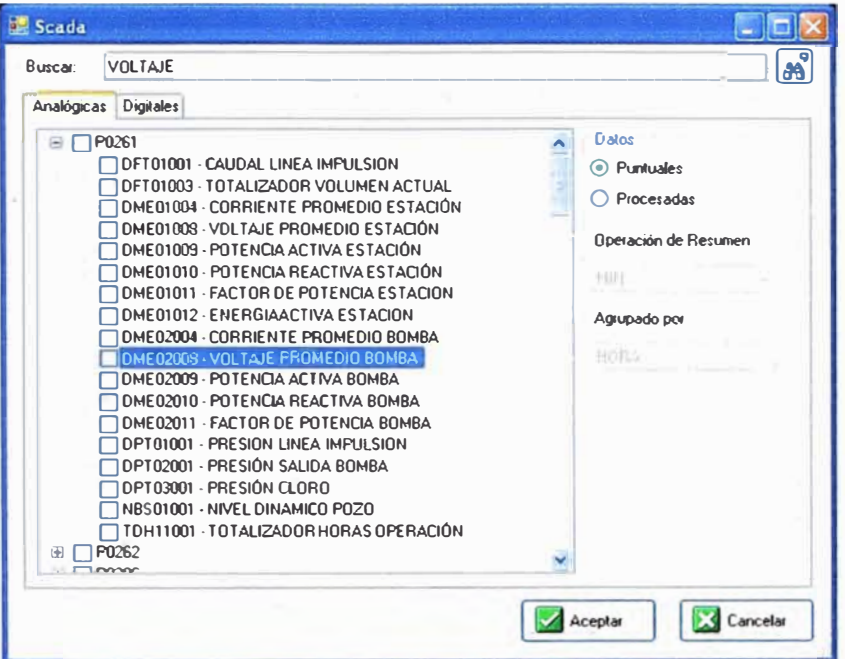

Fig.4.5 Buscador de series

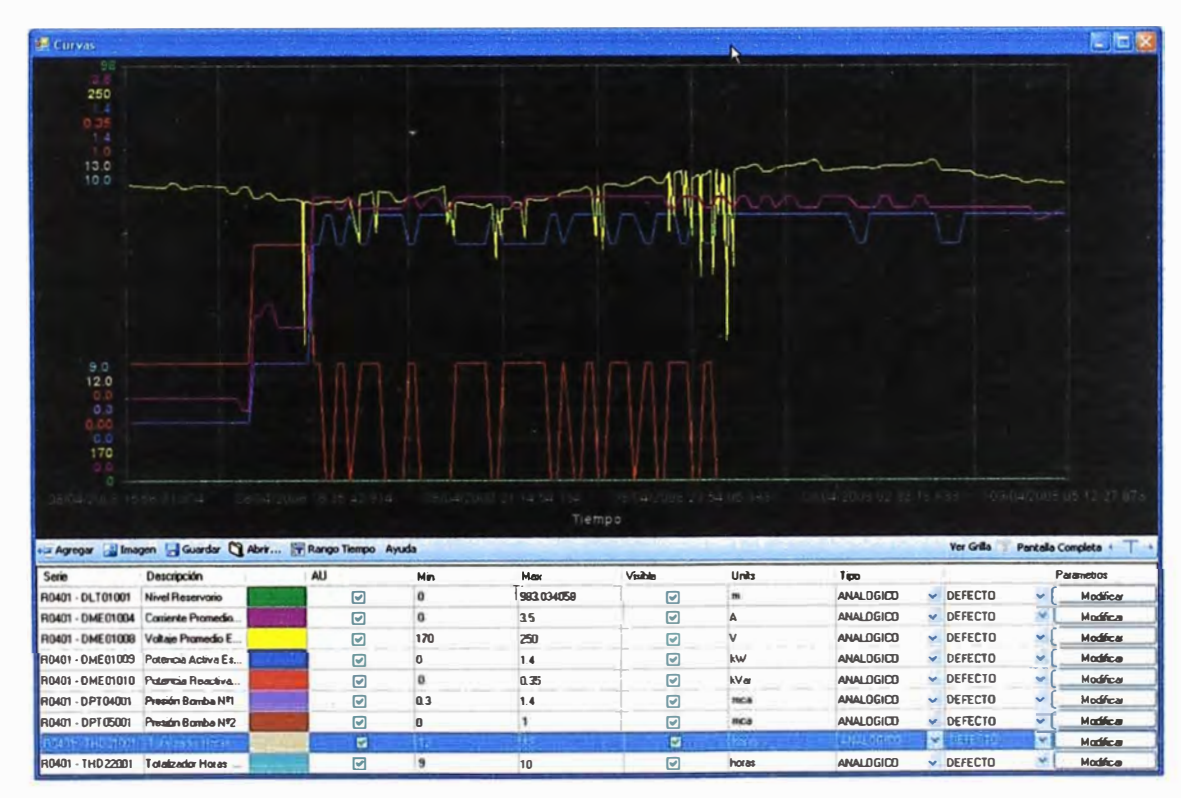

Fig.4.6 Buscador de series II

El eje vertical de Valores de cada serie se grafica en forma auto escalada, esto es considerando los valores mínimos y máximos para cada una de ellas.

## **4.2.2 Agregar serie digital**

**Hacer clic sobre .., Aoregar** 

**En la Ventana Scada:** 

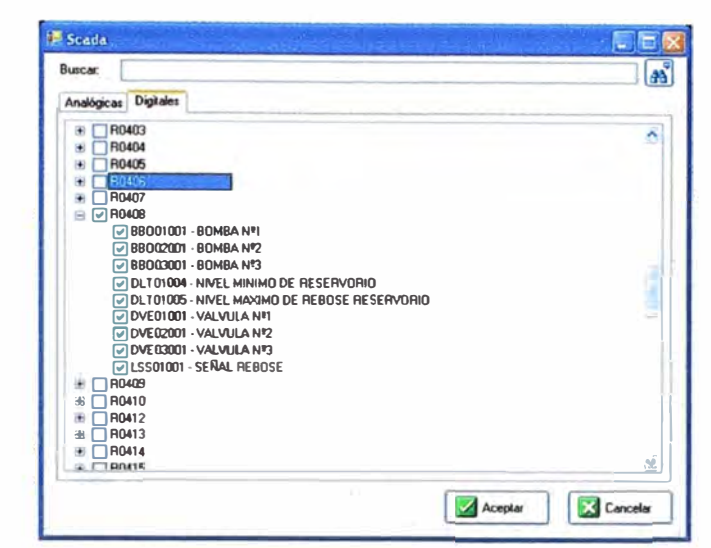

**Fig.4. 7 Selección de series digitales** 

**Disponemos de flexibilidad para escoger las series digitales que deseamos graficar: Podemos escoger algunos dispositivos en una estación, dispositivos de distintas estaciones, todos los dispositivos de una estación, entre otras.** 

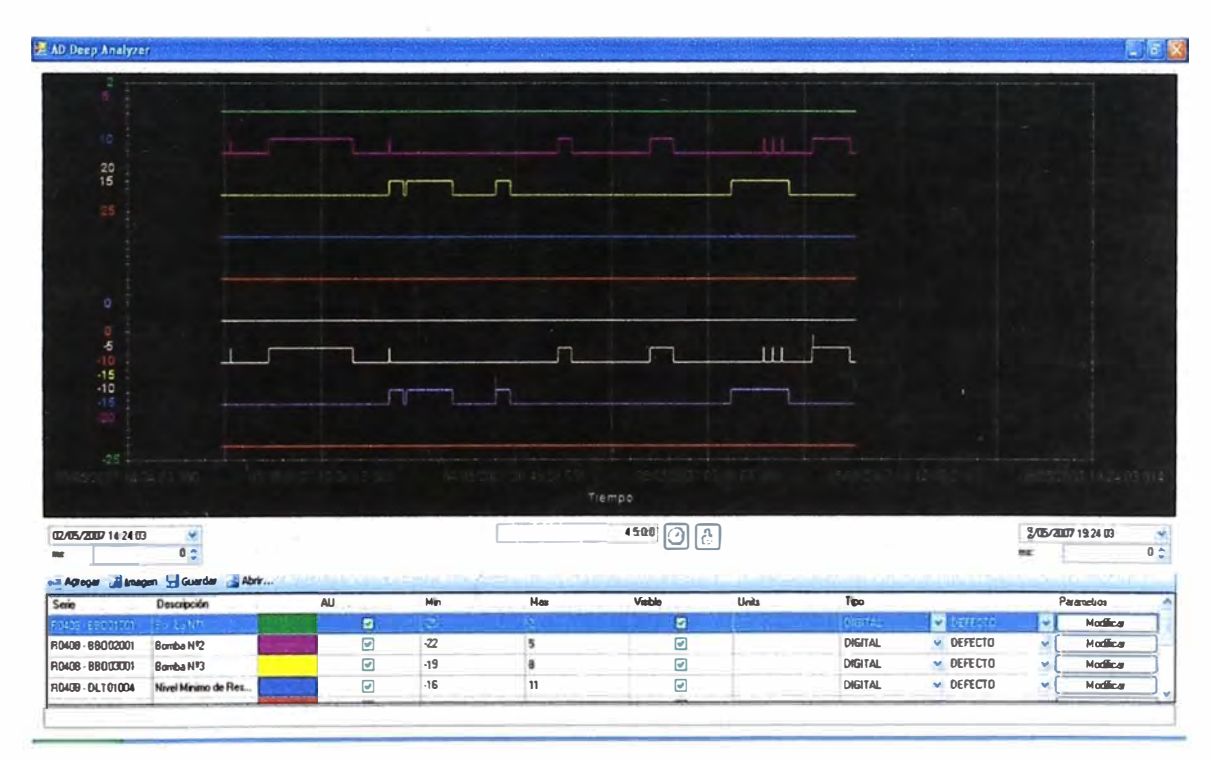

**Fig.4.7 Series digitales** 

**El eje vertical de cada grafica se grafica en forma auto escalada con el tamaño de la ventana del programa.** 

## **4.2.3 Eliminar series**

Seleccionar la Serie en la leyenda y presionar la tecla DELETE, o SUPRIMIR 4.2.4 Tiempo inicial y tiempo final

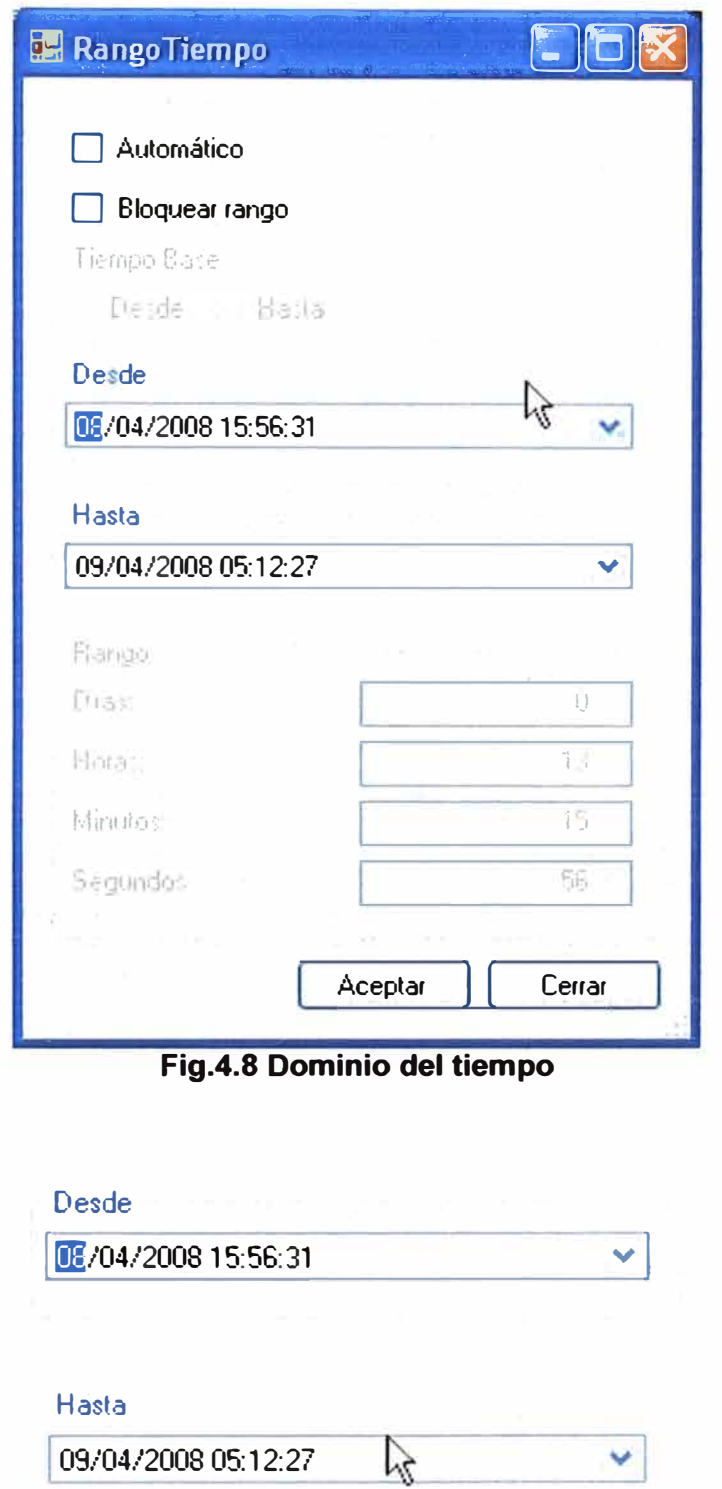

Modo Automático: El Tiempo Final automáticamente es la hora actual y Tiempo Inicial = TiempoFinal - RangoTiempo

#### **4.2.5 Rango de tiempo y modo no automático**

Si el check automático no está fijado y el bloqueo de rango de tiempo tampoco:

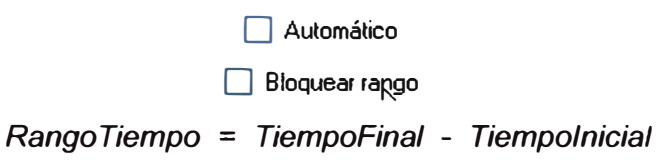

Si en cambio, el check de automático no está fijado y el bloqueo de rango de tiempo sí:

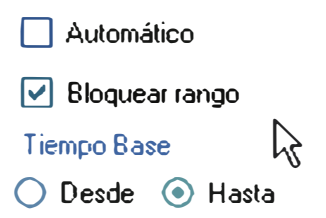

*Tiempolnicial* = *TiempoFinal* - *Rango Tiempo,* si TiempoFinal varia *TiempoFinal* = *Tiempolnicial* + *Rango Tiempo,* si Tiempo Inicial varia

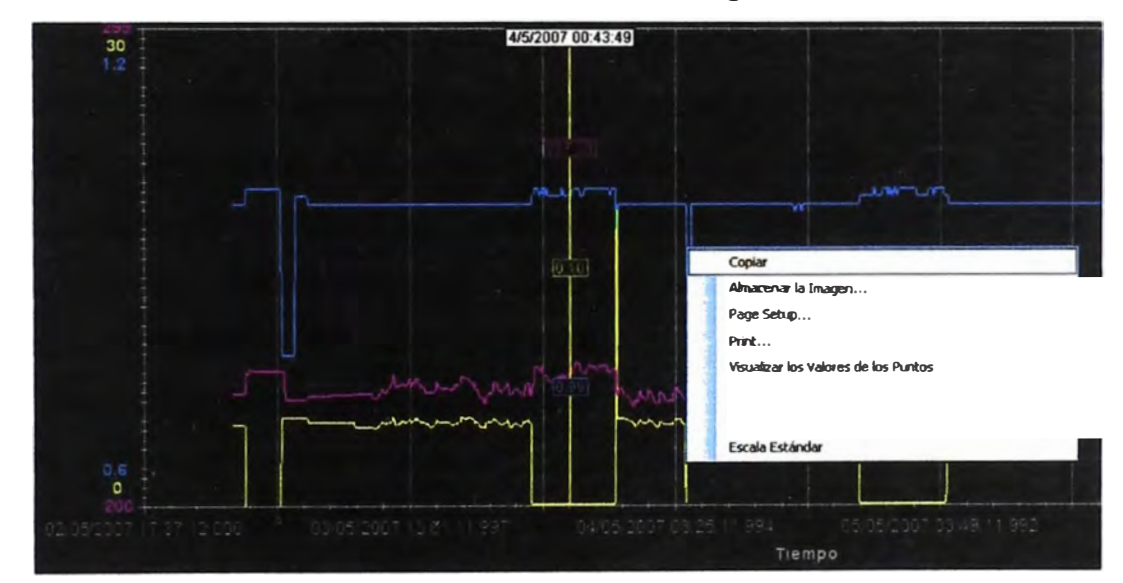

## **4.2.6 Visualizando valores, menú contextual, zooming**

**Fig.4.9 Manipulación de series** 

#### **Visualizando valores**

Al hacer doble clic sobre el panel de gráficos aparecerá una línea vertical, la cual mostrará el valor de cada serie para el tiempo que representa dicha vertical. Como los valores no son continuos en el tiempo, los valores que se muestran son valores extrapolados con los valores más próximo a la derecha e izquierda de la línea vertical graficada.

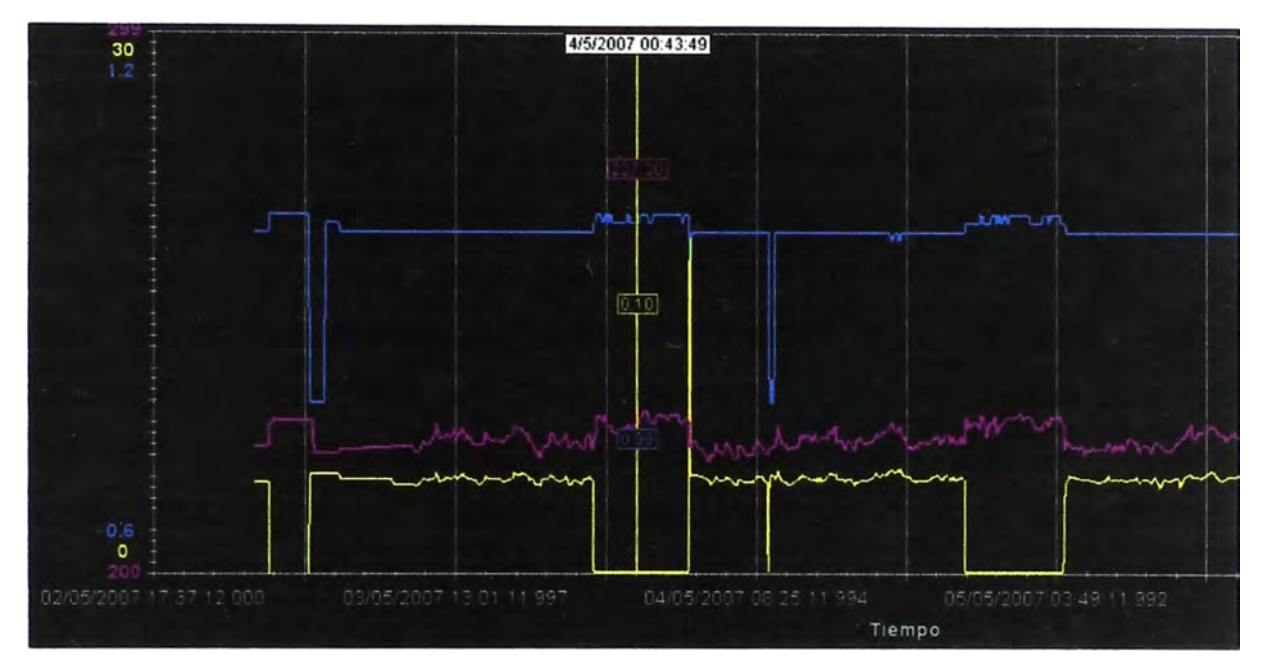

**Fig.4.1 O Valores sobre la lineas de tendencia** 

## **Menú contextual panel de gráficos**

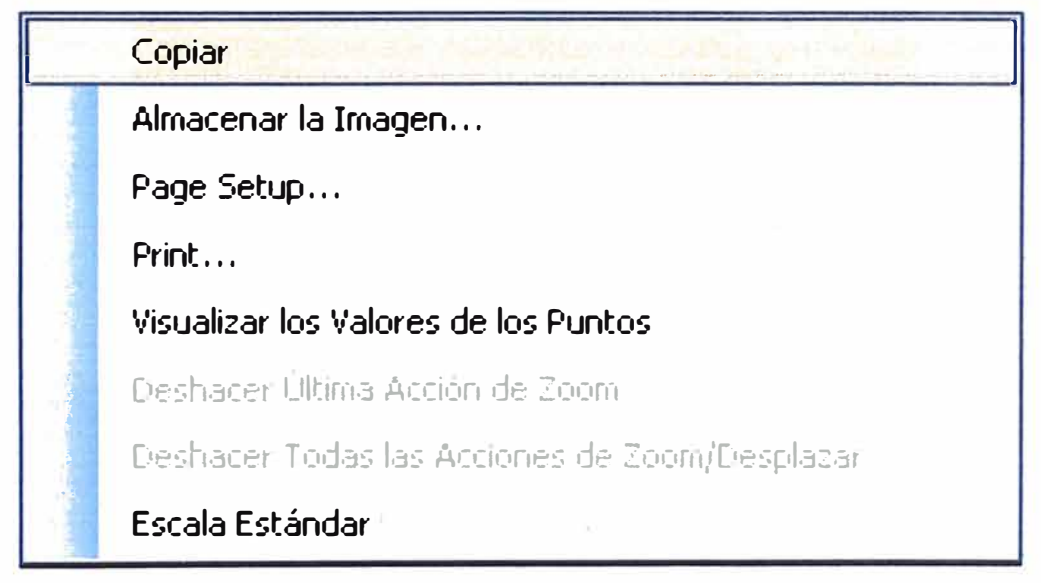

**Fig.4.11 Menú contextual** 

**Copiar:** Copia en el portapapeles la gráfica.

**Almacenar la imagen:** Permite grabar el gráfico a un archivo.

**Visualizar los Valores de los Puntos:** Al activar esta opción se podrá visualizar las

**coordenadas de los puntos de la serie.** 

**Deshace última acción de Zoom: Anula la última acción de zoom realizada.** 

## **Deshace todas las acciones de Zoom:**

**Escala Estándar: Carga las series de forma auto escalada de acuerdo a los valores de la serie.** 

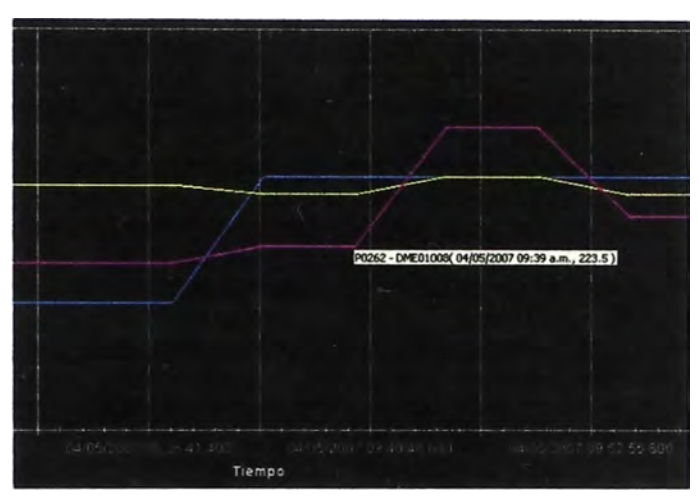

**Fig.4.12 Manipulando series de tendencia** 

**Zooming: Determinar un rango de tiempo con el Mouse, para ello presionar clic y arrastrar hasta lograr el rango de tiempo que se desee ampliar, al soltar el clic se logrará la ampliación.** 

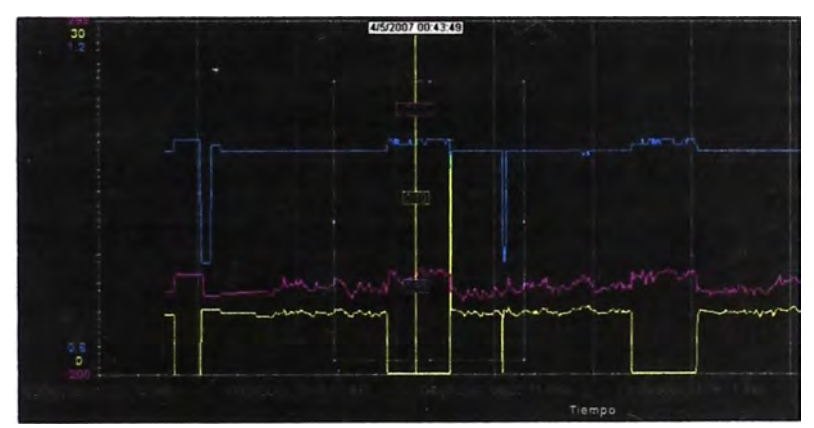

**Fig.4.13 Zooming** 

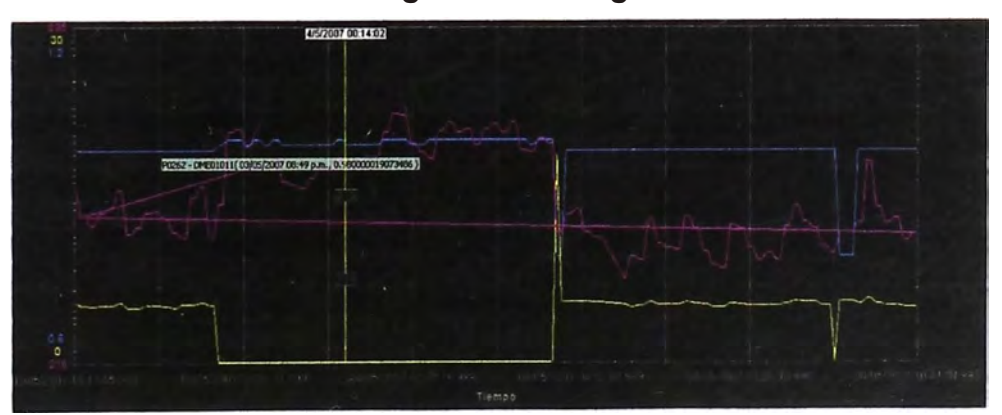

**Fig.4.14 Zooming** 

## **4.3 Leyenda**

## **4.3.1 Utilizando la leyenda**

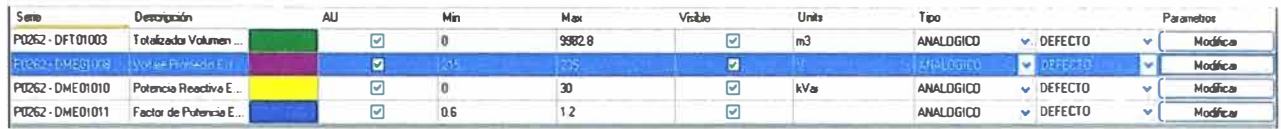

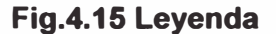

**Para cada una de las series podemos cambiar la Escala en la cual queremos visualizarla:** 

**Auto Escala: En este Modo, los valores en Min y Max no se consideran, nótese el checkBox en el campo AU.** 

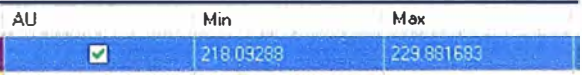

**Escala Manual: En este Modo, podemos colocar los valores mínimos y máximos que deseamos visualizar para cada serie en el Eje de Valores.** 

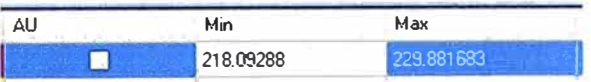

**Visibilidad: Para cambiar la visibilidad de la curva de una serie.** 

**Units: Especifica las unidades de medida para cada serie en el Eje de Valores.** 

## **4.3.2 Propiedades de serie**

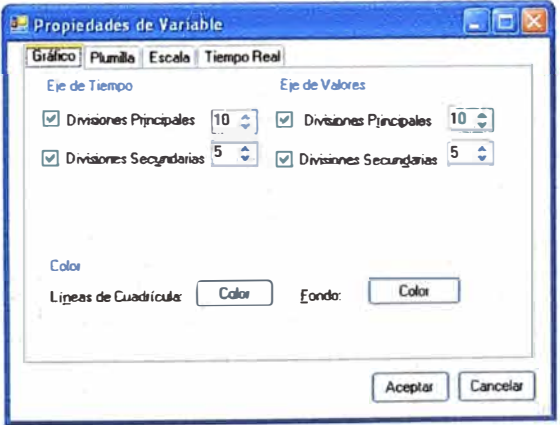

**Fig.4.16 Propiedades de la serie** 

 $H$ aciendo clic sobre el botón **Lacimies el para cada serie obtenemos la Ventana Propiedades de Variable.** 

#### Pestaña Gráfico:

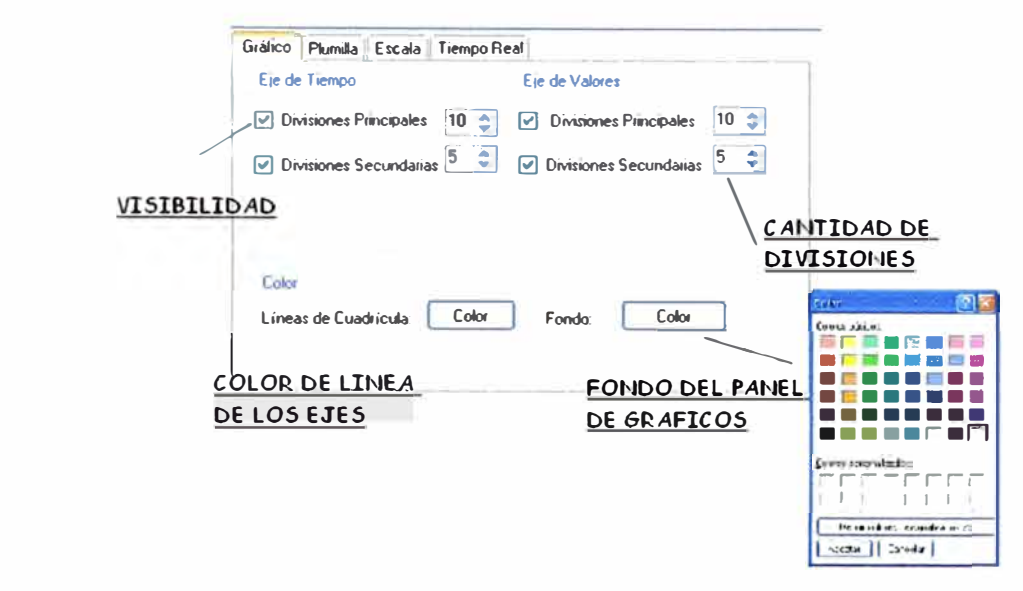

Fig.4.17 Propiedades de línea de tendencia

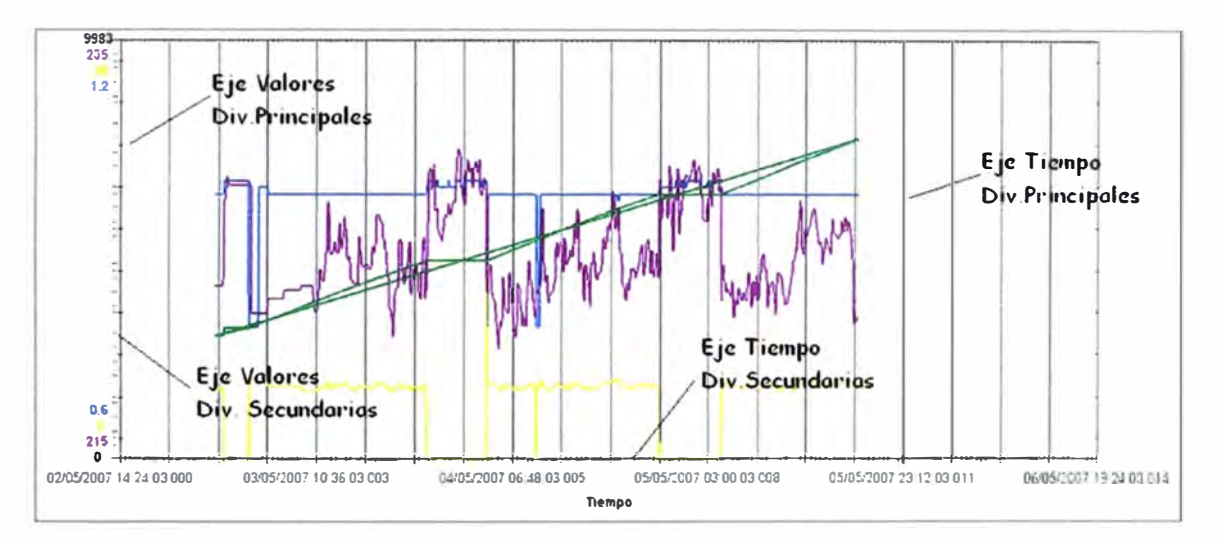

Fig.4.18 Cambios en las propiedades

Podemos cambiar la cantidad de líneas divisorias en el Panel de gráficos, el color de línea, el color del fondo.

Pestaña Plumilla: Podemos configurar el patrón de Línea a usar para la serie, plumillas cono líneas sólida, puntos continuos, puntos y guiones; además el grosor de la misma, la visibilidad de la serie, además de colocar Marcadores en cada punto de la serie.

Pestaña Escala: Podemos seleccionar el escalamiento en el Eie de Valores para cada serie, entre un escalamiento manual y otro automático. El manual busca limitar un valor superior y otro inferior, mientras que el automático busca los puntos extremos de la curva e intenta mostrar la totalidad de la curva.

Modo Auto Escala: El Eje de Valores se grafica teniendo en cuenta los valores extremos de la serie: mínimo y máximo.

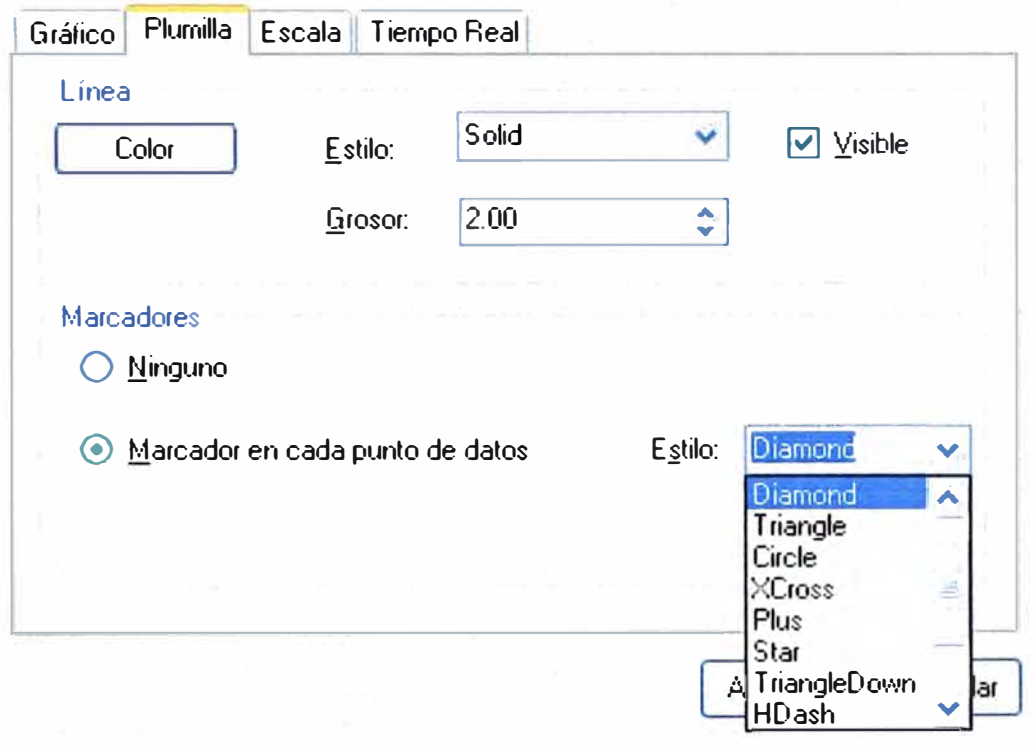

Fig.4.19 Tipos de plumilla

Manual: Podemos especificar el valor Máximo y Mínimo que deseamos visualizar en el Eje de Valores para cada serie.

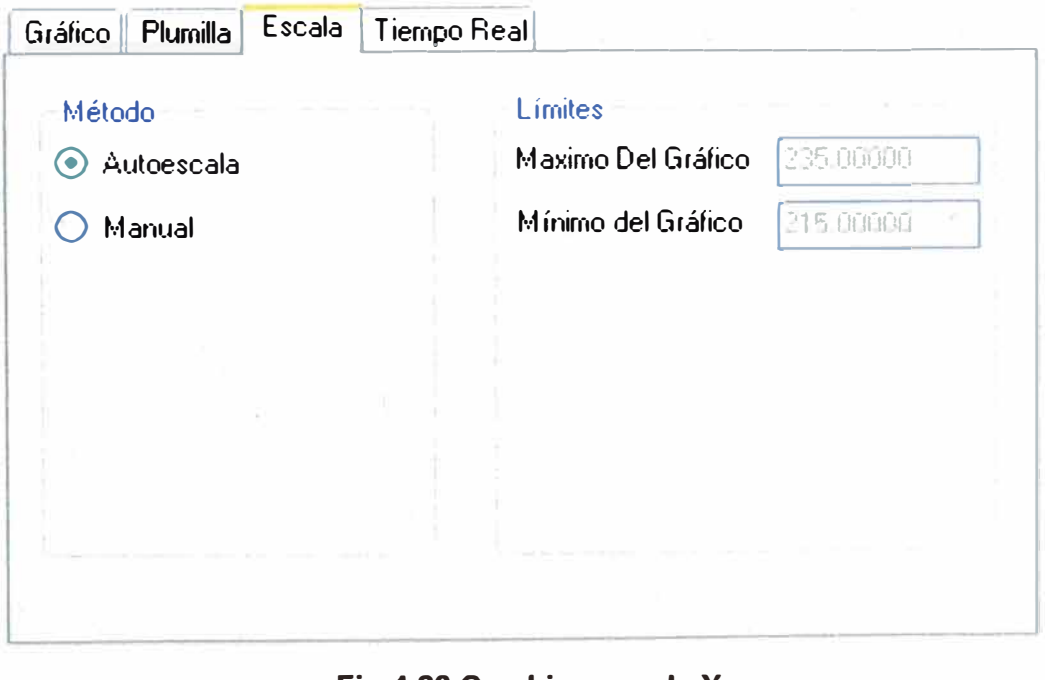

Fig.4.20 Cambios escala Y

**Pestaña Tiempo Real:** Parámetro a ser usado cuando el graficador este funcionando en Modo Real Time, una vez configurada la frecuencia se deben guardar los cambios  $\frac{1}{2}$ 

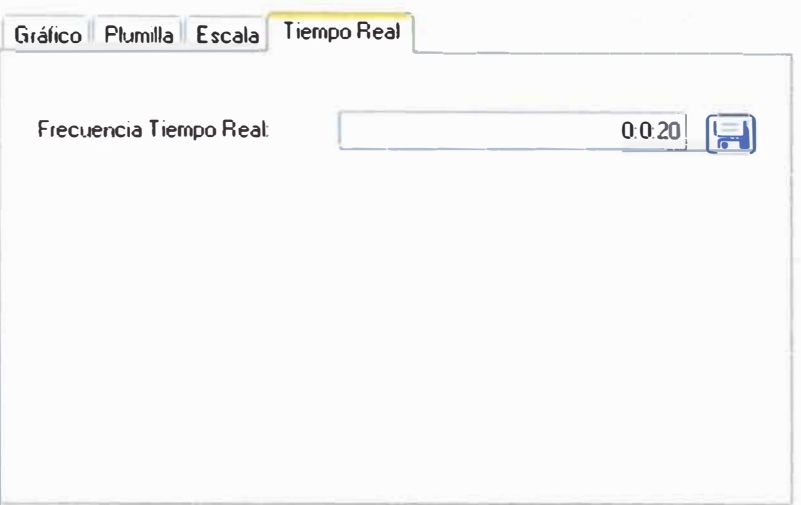

**Fig.4.21 Modo en tiempo real o histórico** 

## **4.4 Controles principales**

## **4.4.1 Agregar serie**

Agregar Véase la sección 2

## **4.4.2 Guardar imagen completa**

*I***magen** Permite guardar los gráficos incluyendo la Leyenda a un archivo.

## **4.4.3 Guardar configuración del graficador**

1� Guardªr I Permite guardar la configuración actual del graficador en un archivo de extensión daz.

## **4.4.4 Abrir configuración**

**Abrir...** Permite cargar una configuración previamente guardada.

## **4.5 Exportar valores de series**

Sobre una serie dada al hacer clic derecho tenemos el menú contextual, que nos mostrará tres opciones, relacionadas una con ella, primero copiar la información de la curva al portapapeles para luego incluirlo a formato excel.

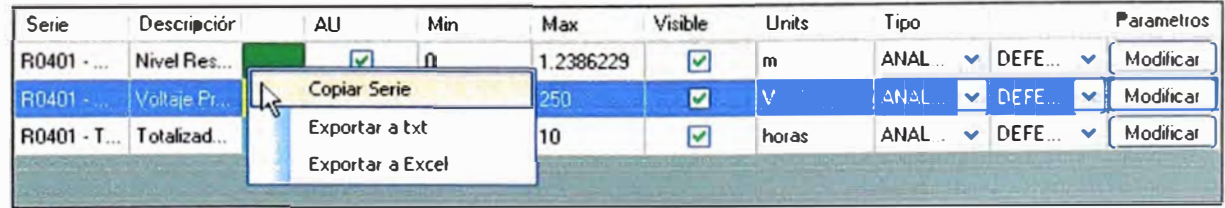

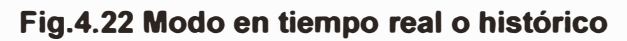

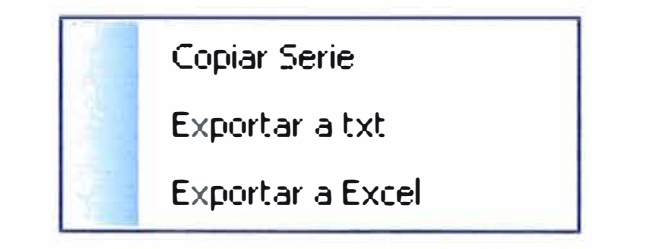

**Copiar serie: Copia la Serie al Portapapeles, la cual puede ser pegada en un archivo de texto (.txt) o un archivo de MS Excel (.xls).** 

**Exportar a txt: Guarda los valores de la serie directamente en un archivo de texto.** 

**Exportar a excel: Guarda los valores de la serie directamente en un archivo de Excel.** 

| Archivo Edición<br>Ver<br>Insertar<br>□本居田镇 番区ツ 太和离•ダヤ•市• 也:•题外升 | Formato                    | <b>Herramientas</b> | Datos<br>Ventana | $\overline{z}$<br><b>Arial</b> |
|------------------------------------------------------------------|----------------------------|---------------------|------------------|--------------------------------|
|                                                                  |                            |                     |                  |                                |
|                                                                  |                            |                     |                  |                                |
|                                                                  |                            |                     |                  |                                |
|                                                                  |                            |                     |                  |                                |
| Snaglt [11] Window                                               |                            |                     |                  |                                |
| C10<br>£                                                         |                            |                     |                  |                                |
| А                                                                | R                          | c                   | D                | F                              |
| 004/05/2007 09:05:00 a.m.<br>1                                   | 0.980000019                |                     |                  |                                |
| 04/05/2007 09:10:00 a.m.<br>2                                    | 0 980000019                |                     |                  |                                |
| 3<br>04/05/2007 09:15:00 a.m.                                    | $0.79$ CCCCC <sub>21</sub> |                     |                  |                                |
| $\overline{A}$<br>04/05/2007 09:19:59 a.m.                       | 0.790000021                |                     |                  |                                |
| 5<br>04/05/2007 09:24:59 a.m.                                    | 0.790000021                |                     |                  |                                |
| D4/D5/2007 09:29:59 a m<br>Б                                     | $0.79$ mm $T21$            |                     |                  |                                |
| 04/05/2007 09:34:59 a.m.<br>7                                    | 0 9 10 19                  |                     |                  |                                |
| 04/05/2007 09:39:59 a.m.<br>в                                    | 0.980000019                |                     |                  |                                |
| 04/05/2007 09:44:59 a.m.<br>9                                    | 0.980000019                |                     |                  |                                |
| 04/05/2007 09:50:00 a.m.<br>10 <sup>1</sup>                      | 0.960000019                |                     |                  |                                |
| 04/05/2007 09:55:00 a.m.<br>11                                   | 0 9 10 19                  |                     |                  |                                |
| 04/05/2007 10:00:00 a.m.<br>12                                   | 0.980000019                |                     |                  |                                |
| 04/05/2007 10:04:59 a.m.<br>13 <sup>13</sup>                     | 0.980000019                |                     |                  |                                |
| 14                                                               |                            |                     |                  |                                |
| 15                                                               |                            |                     |                  |                                |
| 16                                                               |                            |                     |                  |                                |
| 17                                                               |                            |                     |                  |                                |
| 18                                                               |                            |                     |                  |                                |
| 19                                                               |                            |                     |                  |                                |
| 20                                                               |                            |                     |                  |                                |

**Fig.4.23 Exportación a Excel** 

| 0.980000019073486 |
|-------------------|
| 0.980000019073486 |
| 0 790000021457672 |
| 0 790000021457672 |
| 0.790000021457672 |
| 0 790000021457672 |
| 0.980000019073486 |
| 0.980000019073486 |
| 0.980000019073486 |
| 0.980000019073486 |
| 0.980000019073486 |
| 0.980000019073486 |
| 0.980000019073486 |
|                   |
|                   |
|                   |
|                   |

**Fig.4.24 Exportación a txt** 

#### **CONCLUSIONES**

El software desarrollado ha sido implantado en varios proyectos en diversas industrias, no presenta problemas de funcionamiento, sin embargo, es necesario la creación de un proyecto de pruebas unitarias para verificar su comportamiento adecuado bajo situaciones extremas o poco comunes.

El desarrollo de la aplicación implico varias capacidades interdisciplinarias, por lo que el tener un proyecto que necesitaba del software ayudó a la especificación de los requerimientos y de su rápido diseño.

El uso de procedimientos almacenados para el acceso a datos ayudó a que el software pueda funcionar bajo varios esquemas en que los software scada guardan la información en los servidores históricos. La modificación de los procedimientos almacenados hace que no sea necesario volver a modificar el código o tener que usar una herramienta de desarrollo y compilar nuevamente el software.

## **BIBLIOGRAFIA**

- 1. Juergen Lange and Frank lwanitz, " OPC Fundamentals, lmplementation and Application - third, revised edition" Softing
- 2. Wolfgang Mahnke, Stefan-Helmut Leitner and Matthias Damm "OPC Unified Architecture" Springer 2009
- 3. FreeSCADA www.freescada.org
- 4. Zedgraph www.zedgraph.org